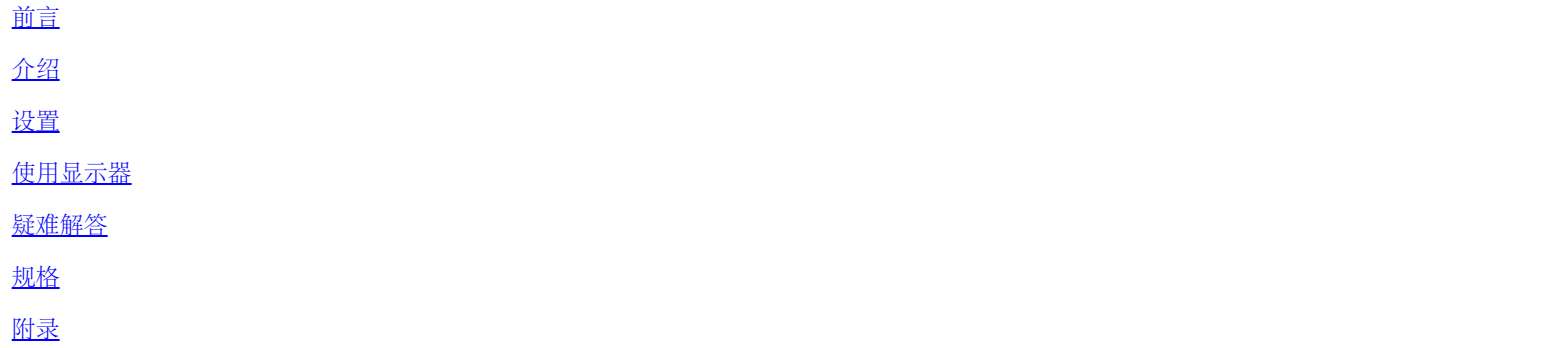

本文档中的信息若有变更恕不另行通知。 **©2004 Dell**公司。保留所有权利。

未经Dell公司的书面许可,严禁以任何形式加以复制。

本文中所用的商标:*Dell* 和*DELL* 标志是Dell公司的商标;*Microsoft*,*Windows*,和*Windows NT*是微软公司的注册商标;*VESA*视频电子标准 协会的注册商标;*IBM*是国际商业机器公司的注册商标;*Adobe*是Adobe系统股份有限公司的商标,它可能注册了特定权限。作为一个ENERGY STAR的伙伴, Dell公司业已判定本产品符合ENERGY STAR关于能源效率的指导方针。

在这份文档中还可能会用到其他的商标和公司名称,以说明拥有这些标志和名称的公司或其产品。Dell公司否认对除其自身之外的商标和公司名称 具有任何所有权兴趣。

第一版:*2005*年*1*月

# <span id="page-1-0"></span>前言**: Dell™ E173FP** 彩色平板显示器使用指南

关于本指南 • 符号规定

## 关于本指南

本指南是专为每个使用Dell E173FP 彩色显示器的用户设计的。它讲述了该显示器的特点,设置及操作。

各章节如下:

- [介绍](#page-2-0)对显示器的特点给出一个概述,并提出显示器的定位。
- [设置](#page-3-0) 讲述初始设置过程。
- [使用显示器](#page-4-0) 概述如何使用显示器。
- [疑难解答](#page-5-0) 给出解决一般问题的技巧和方法。
- [规格](#page-8-0) 列出显示器的技术规格。
- [附录](#page-13-0) 提供支持本产品的附加文档。

## 符号规定

下列各段描述了本文档中所使用的符号规定。

#### 注意,注和小心

在本指南中,很多段落都带有一个图标并以粗体或斜体印刷。这些段落是注意,注和小心,它们的用法如下:

■ 注: 注用于指出有助于你更好地使用自己的计算机系统的重要信息。

注意:注意用于指出对硬件的潜在损害或数据的丢失,并告诉你如何避免这种问题。 O

小心:小心用于指出人身伤害的潜在可能性,并告诉你如何避免这种问题。

有些警告可能会以交替的形式出现并且不带图标。在这种情况下,警告的特定表示方法是根据调整特权所定出的。

## <span id="page-2-0"></span>简介**: Dell™ E173FP** 彩色平板显示器使用指南

[概述](#page-2-1) • [图片](#page-2-2)

## <span id="page-2-1"></span>概述

恭喜您购买 Dell E173FP 彩色平面显示器。 E173FP 采用 17 inch (43.18cm) 主动式矩阵 TFT LCD, 以高达 1280 x 1024 像素的分辨率, 显示锐利鲜艳的文字与图形图像。这部显示器最适用于桌上排版、电子表格、网络浏览 。Dell E173FP 为各种类型的使用者而设计, 包括家用、 小型办公室、以及企业环境。希望能以经济的价格,获得优异品质与可靠性的用户,将能肯定 Dell E173FP 所提供的价值。

有关更多信息,请参阅<u>[规格表](#page-8-0)</u>章节。

## <span id="page-2-2"></span>图片

下列链接显示显示器与其组件的不同照片。

[主视图](#page-28-0) [后视图](#page-29-0) [底视图](#page-31-0) [侧视图](#page-32-0)

# <span id="page-3-0"></span>设置**: Dell™ E173FP** 彩色平板显示器使用指南

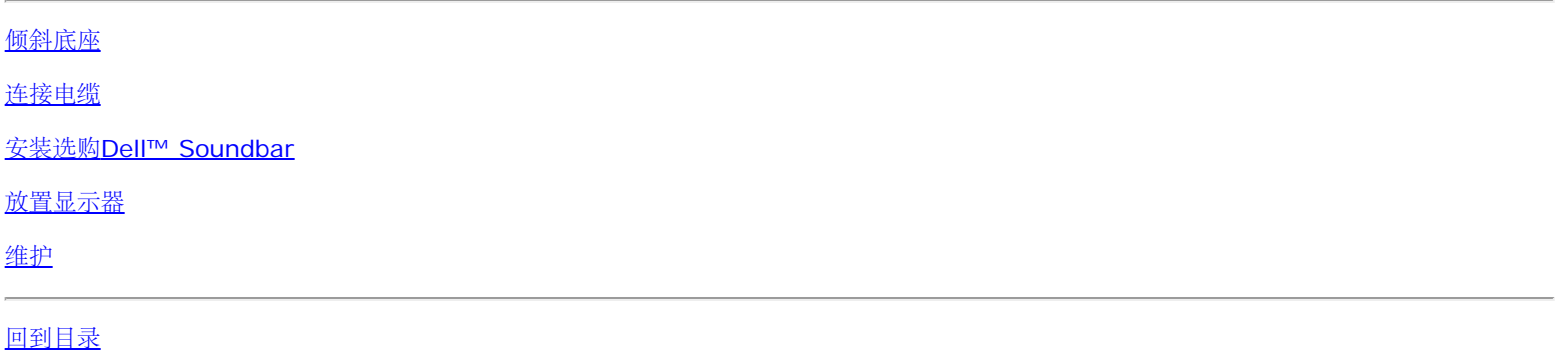

# <span id="page-4-0"></span>使用显示器**: Dell™ E173FP** 彩色平板显示器使用指南

[设置最佳的分辨率](#page-41-0)

[控制按钮和指示器](#page-42-0)

## <span id="page-5-0"></span>疑难解答**: Dell™ E173FP** 彩色平板显示器使用指南

特定的故障排除 • 常见问题 • 产品特定问题

### 特定的故障排除

### 自检功能检查 **(STFC)**

此监视器提供自检功能,可以用于检查监视器是否工作正常。如果监视器和计算机连接正确但监视器屏幕不亮,请按照下列步骤进行监视器自检:

口口口 关闭计算机和监视器。 2. 从计算机后部拔掉视频电缆。为确保自检操作正确,应拔掉计算机后部的模拟(蓝色连接器)电缆。 3. 打开监视器电源。

如果监视器工作正常但检测不到视频信号,屏幕上将显示浮动的"Dell - 自检功能检查"对话框(背景为黑色)。在自检模式下,电源 LED 保持 绿色,自检图案将在屏幕上连续滚动。

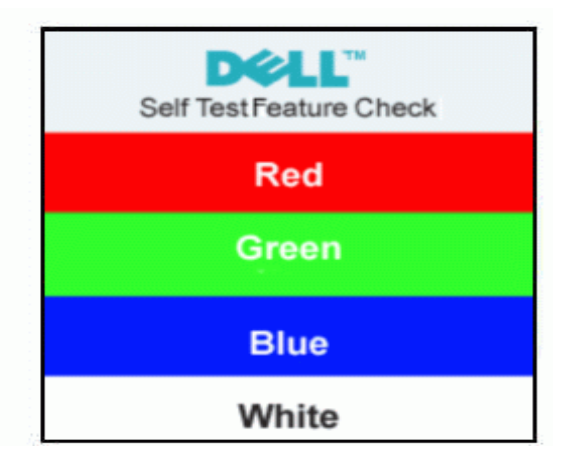

口如果在正常系统操作期间视频电缆断开或损坏,也会显示此框。

口意阻监视器并重新连接视频电缆;然后打开计算机和监视器的电源。

如果执行上述步骤后监视器屏幕仍然不亮,请检查视频控制器和计算机系统;监视器工作正常。

### **OSD** 警告信息

当监视器不能信号同步时,屏幕上会显示一条警告信息。

#### **Cannot Display This Video Mode**

表示显示器不能与从电脑接收到的信号同步,信号对于使用显示器过强或过弱。参见 <u>[规格](#page-8-0)</u> 中本显示器可以指定的水平和垂直扫描周波,推荐模式 为 1280 X 1024 @ 60Hz。

有时候,屏幕空白而不显示任何警告信息。这也可能是由于监视器与计算机不同步或者监视器处于省电模式。

 $\parallel$ 

## 常见问题

下表列出了有关监视器常见问题的一般信息。

Ш

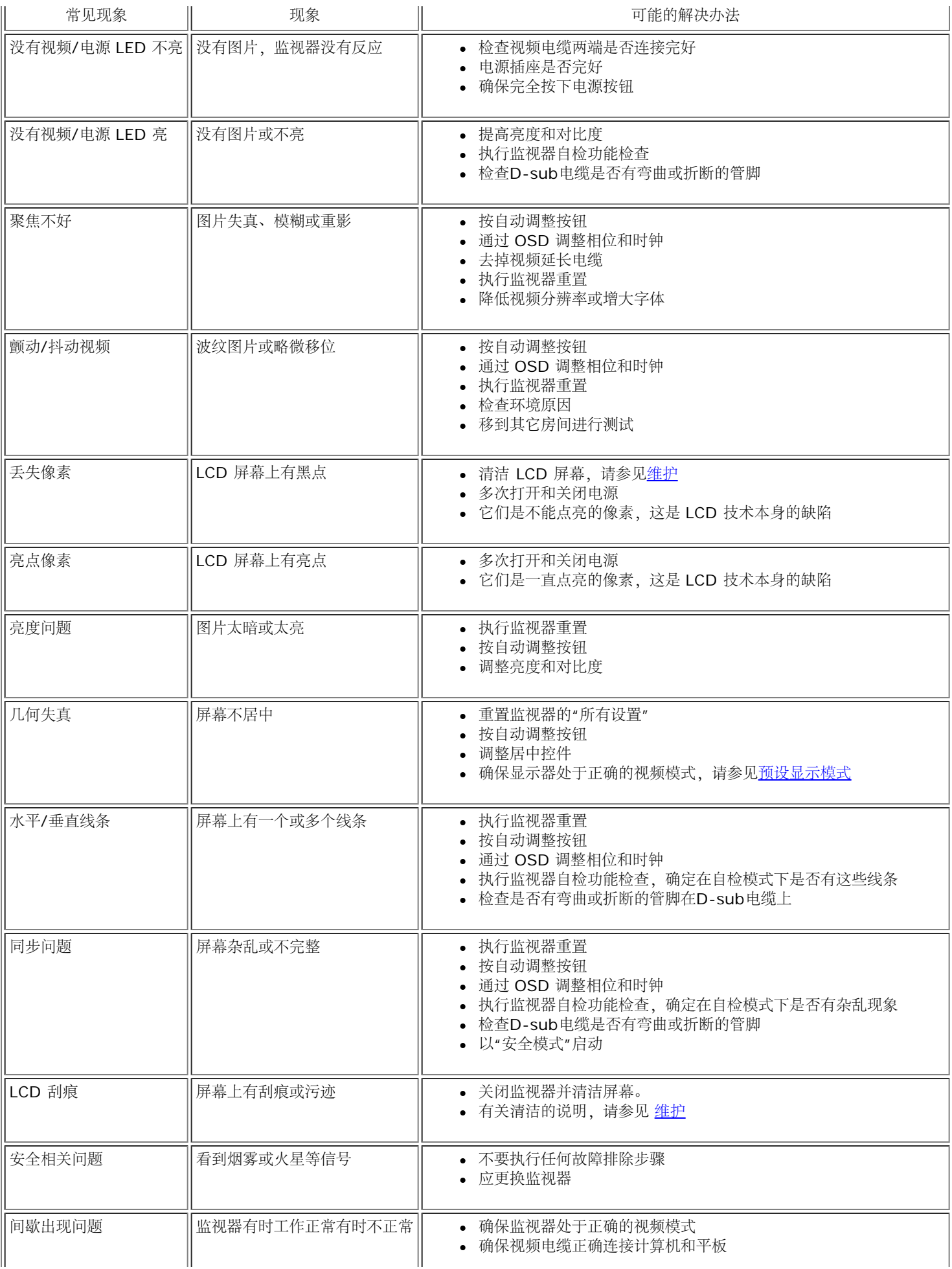

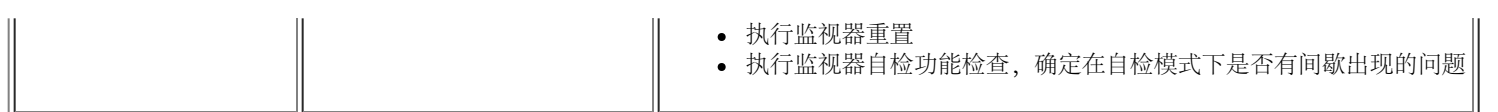

# 产品特定的问题

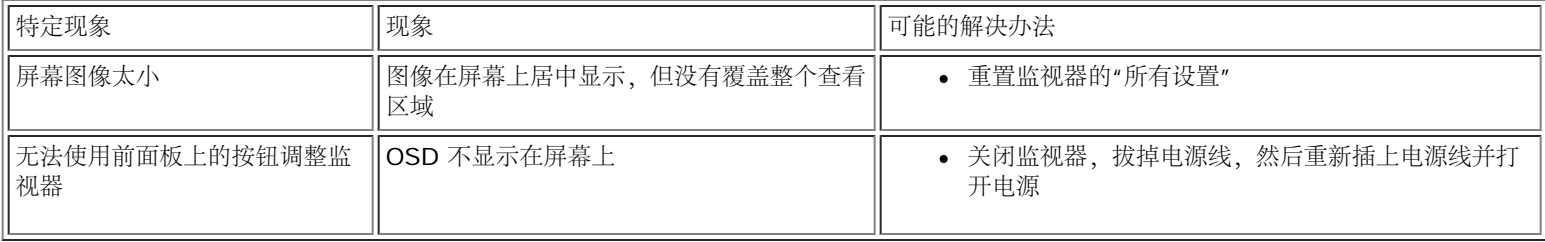

# <span id="page-8-0"></span>规格**: Dell™ E173FP** 彩色平板显示器使用指南

[一般规格](#page-8-1) • [平板](#page-8-2) • [分辨率](#page-8-3) • [预设显示模式](#page-9-0) • [电气规格](#page-9-1) • [物理特性](#page-9-2) • [环境](#page-10-0)• [电源管理模式](#page-11-0) • [针脚说明](#page-11-1) • [即插即用功能](#page-12-0)

<span id="page-8-2"></span><span id="page-8-1"></span>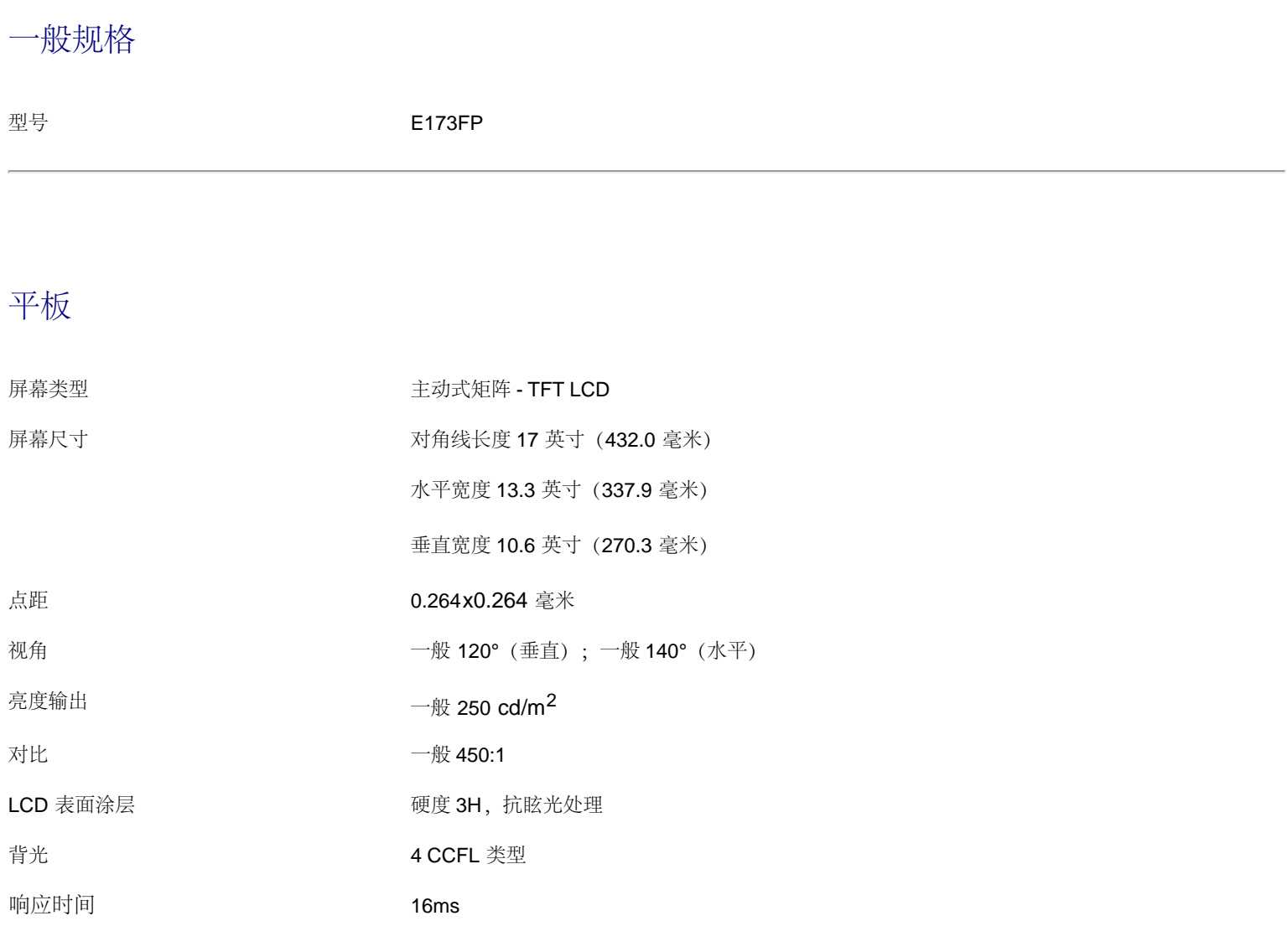

## <span id="page-8-3"></span>分辨率

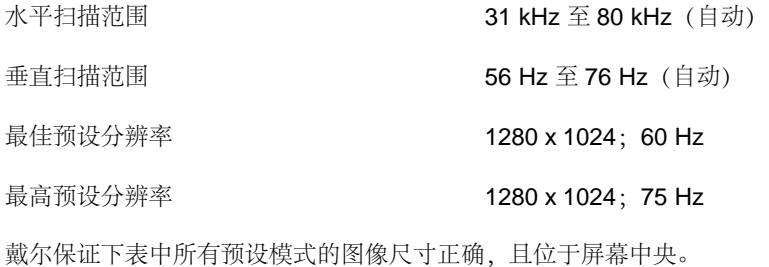

## <span id="page-9-0"></span>预设显示模式

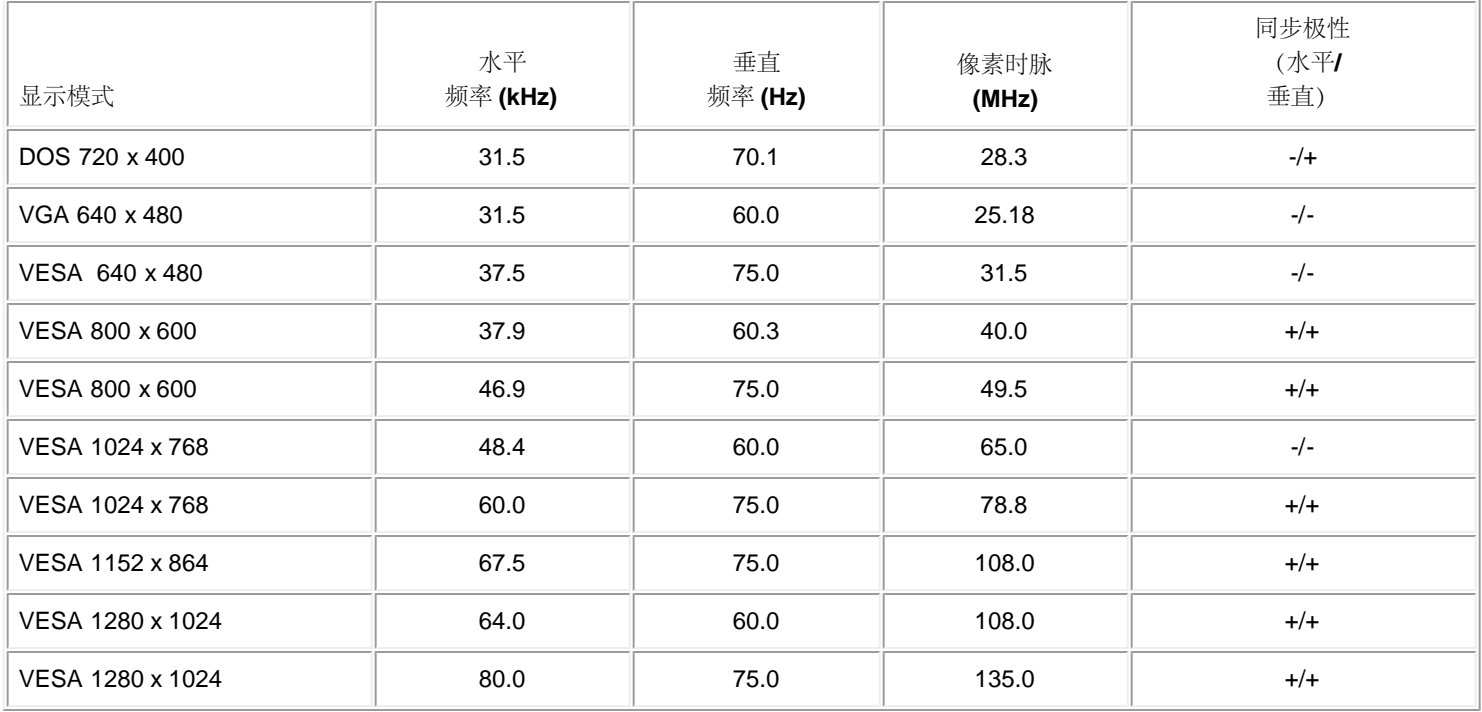

# <span id="page-9-1"></span>电气规格

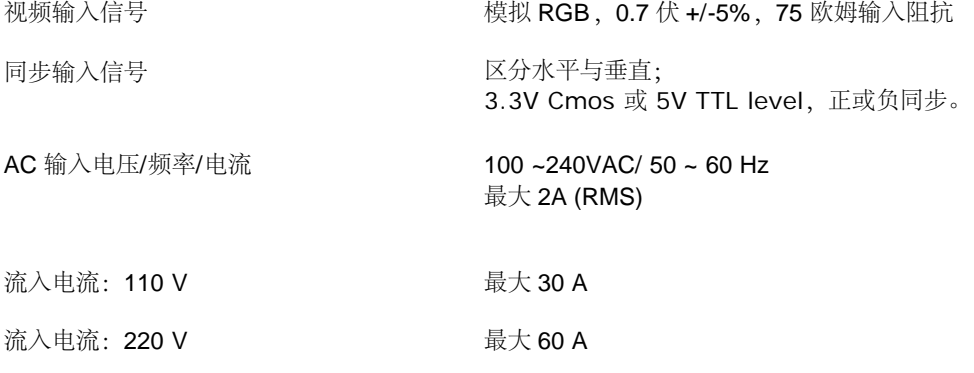

# <span id="page-9-2"></span>物理特性

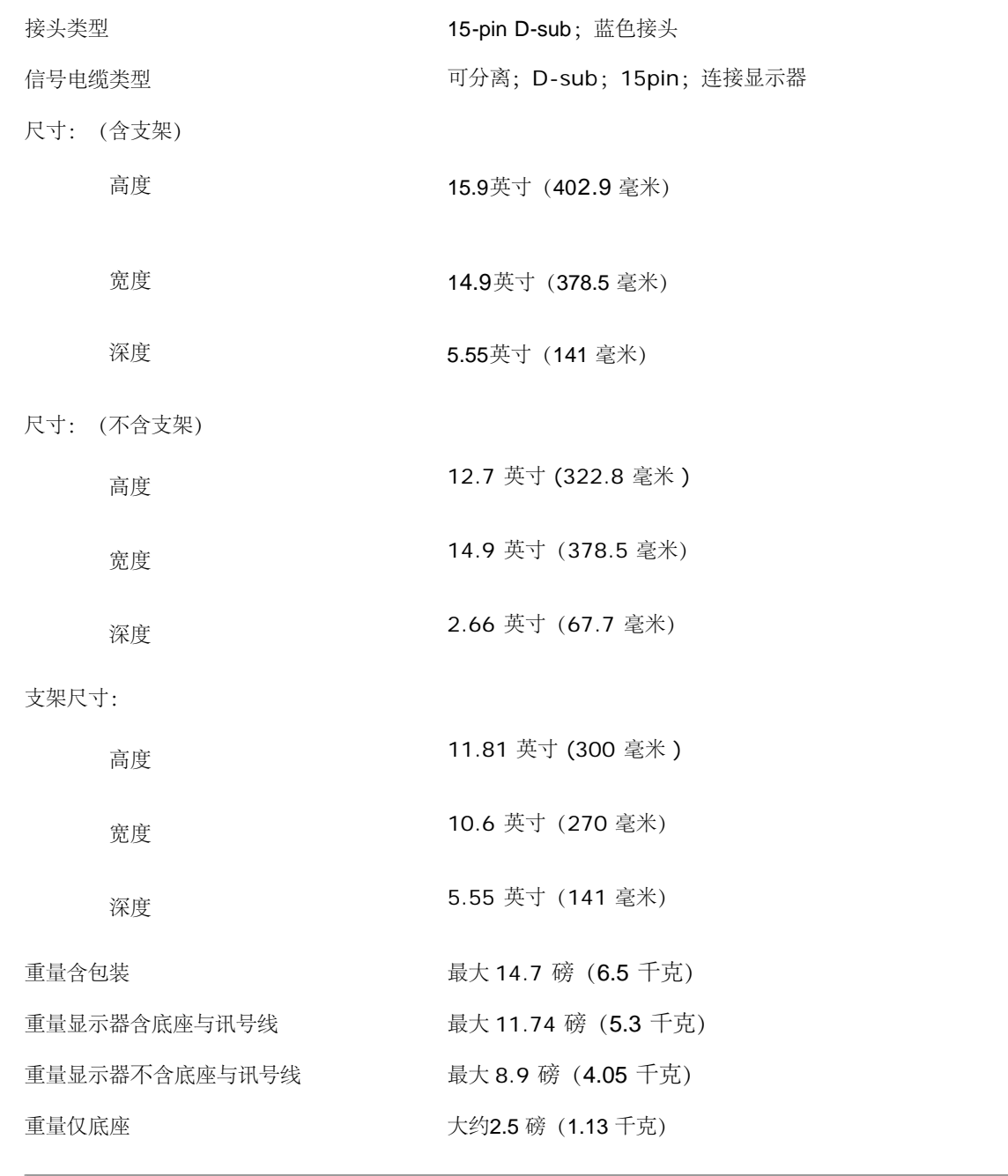

## <span id="page-10-0"></span>环境

### 温度:

湿度:

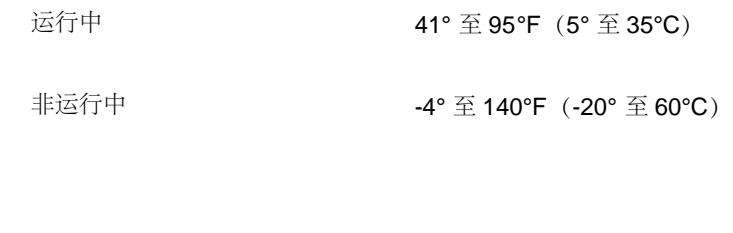

运行中 10% 至 80%(无凝露)

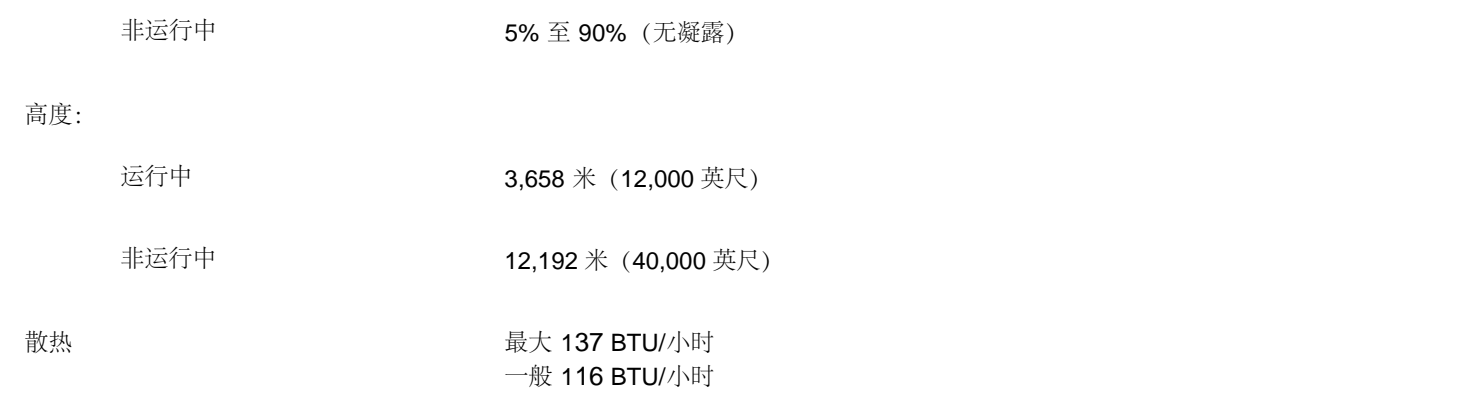

## <span id="page-11-0"></span>电源管理模式

如果您的 PC 装有 VESA 的 DPMS 兼容显示卡或软件,显示器在不使用时能自动减少耗电。如果侦测到键盘、鼠标或其它输入装置有输入信号, 显示器就会自动"苏醒"。下表显示这项自动省电功能的耗电与信号处理:

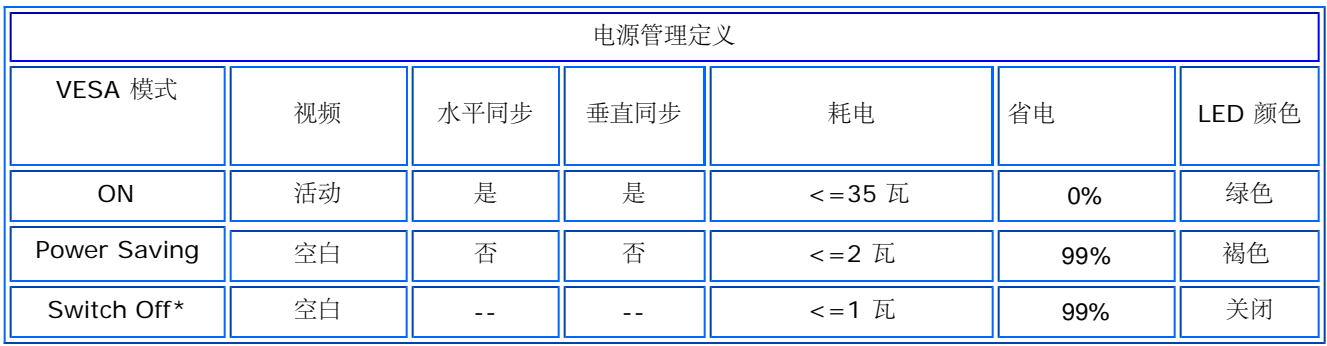

本显示器符合能源之星 (ENERGY STAR(r)) 规范。

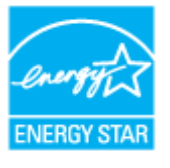

ENERGY STAR(r) 是美国已注册商标。作为 ENERGY STAR(r) 的合作伙伴,戴尔认定本产品符合 ENERGY STAR(r) 的能源效率标准。

## <span id="page-11-1"></span>针脚说明

**15-pin D-sub** 接头

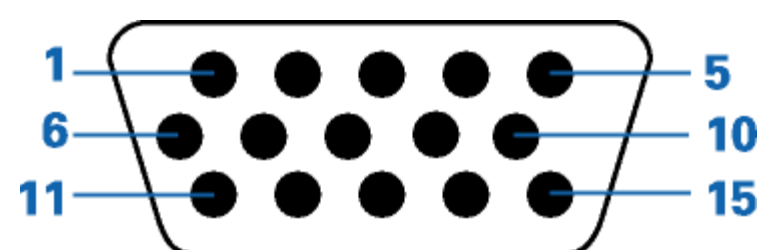

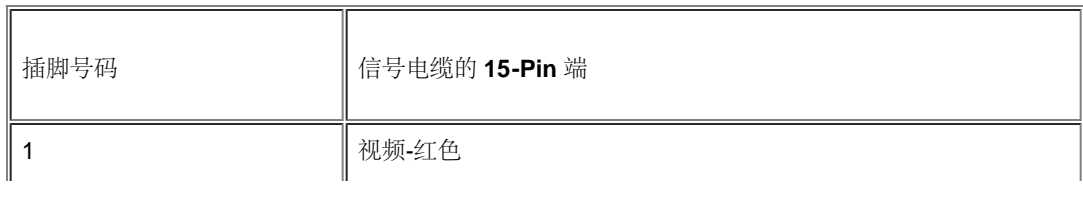

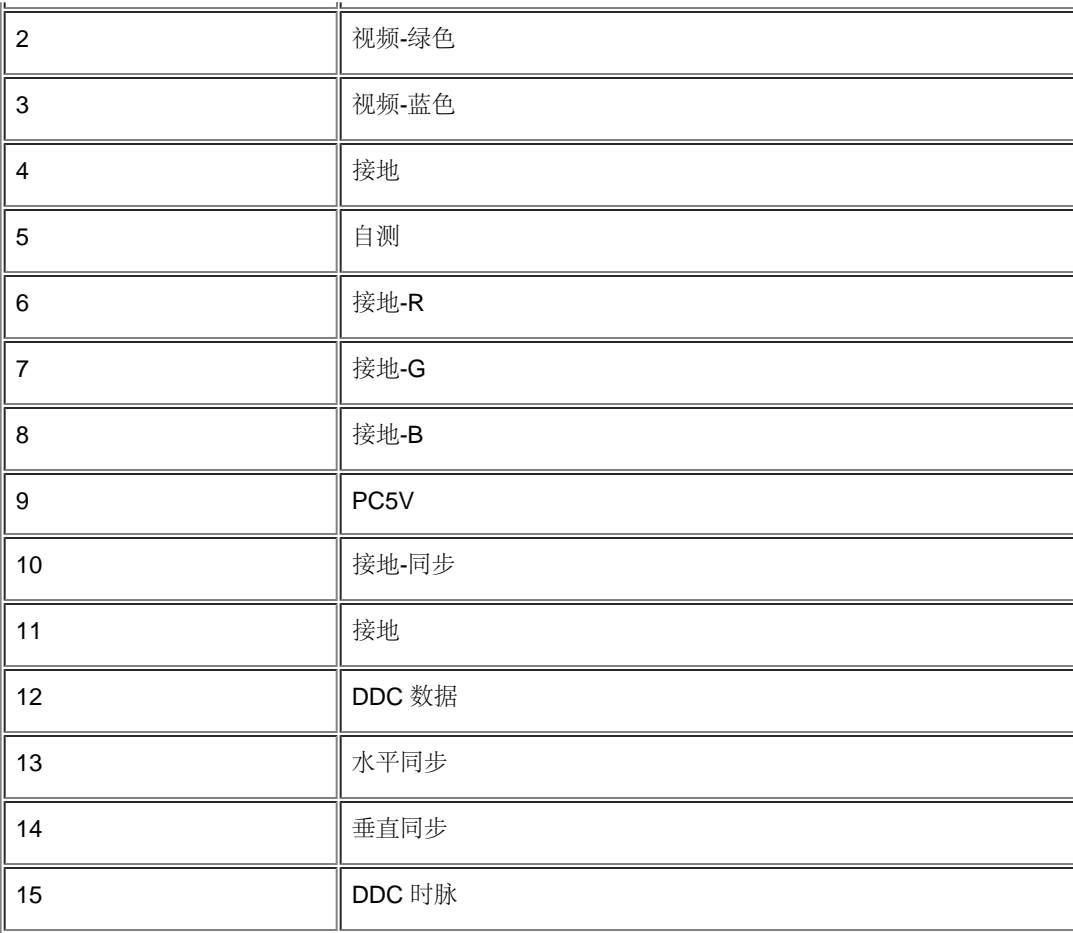

## <span id="page-12-0"></span>即插即用功能

您可以将显示器安装到具有即插即用功能的系统内。显示器自动为计算机系统提供采用显示数据通道 (DDC) 通讯协议的扩展显示识别数据ter style='text-align:center'>

## <span id="page-13-0"></span>附录

**Dell™ E173FP** 彩色平板显示器

- [安全信息](#page-13-1)
- **[联系](#page-13-2) [Dell](#page-13-2)**
- [认证声明](#page-24-0)
- [回收](#page-26-0)
- [显示器设置指南](#page-26-1)

# <span id="page-13-1"></span>安全信息

注意: 如不按照本文中特定的控制、调节或步骤规定进行使用,将有可能引起休克、触电危险或机械伤害。  $\triangle$ 

连接使用电脑显示器时,请在阅读以下规定后进行操作:

- 为了防止计算机的损伤,请在适当的地区和适当的电源上使用计算机用电源电压开关。:
	- 大部分的南北美洲地区和部分远东国家如日本、南韩(220伏(V)/60赫兹(HZ))以及台湾使用115伏/60赫兹。
	- 大部分的欧洲地区以及中东和远东国家使用230伏(V)/50赫兹(HZ)。

要经常确定您的显示器是否符合所在地区的AC电源标准。

注:此显示器无需*AC*电压输入设置电压选择开关。 在符合电器使用范围内的任何一种*AC*电压的输入都可自动被承认。

- 不要把任何金属物体插入显示器的缝隙,以免发生触电危险。
- 不要触摸显示器的内部,以防触电。只有有资格的技师才可以打开显示器的外壳。
- 电源线被损坏时请不要使用显示器。不要让任何东西压住电源线,使电源线远离人经常走动的地方。
- 解除显示器与电源插座的连接时,请抓住插头拔下电线,不要只抓电线。
- 显示器外壳的小孔是用来通风的。请不要堵塞或遮盖这些通风口,以防过热。请不要将显示器放置在床、沙发、地毯或其它松软的平面上, 以防显示器底部的通风口被堵塞。将显示器放置在书柜或其他封闭的地方时,请确保显示器的通风。
- 将显示器放置在湿度低和和灰尘少的地方,避免放置在潮湿的地下室或肮脏的走廊。
- 不要让显示器淋雨或在靠近水源的地方使用 (如厨房,游泳池附近等)。如果显示器不小心被弄湿,请拔掉电源并马上与指定经销商联系。 必要时您可以用湿布清洁显示器,但要先拔掉电源。
- 请将显示器放置在牢固的平面上并小心操作。显示器屏幕由玻璃制成,坠落或尖利物体的冲击会损坏屏幕。
- 将显示器放置在接近电源插座的地方。
- 如果显示器不能正常工作时,尤其在发出异常的声音和味道时, 请马上拔掉电源并与代理商或售后服务中心联系。
- 不要试图打开后盖,以免导致触电的危险。只有有资格的维修服务人员才可以打开。
- 高温会使显示器发生问题,请不要在直射光线下使用显示器,并远离加热器、火炉、壁炉和其他热源。
- 如果长时间不使用显示器时,请拔掉电源。
- 在接受维修服务之前,请拔掉电源插头。
- 本产品内的水银灯中包含汞,因此必须按照当地政府或国家的法律规定予以回收或废弃。或者,访问 Electronic Industries Alliance(电子工业联盟)的网站以了解详细信息:[http://www.eiae.org](http://www.eiae.org/)。

# <span id="page-13-2"></span>联系 **Dell**

要通过电子方式联系 Dell, 您可以访问以下网站:

- **www.dell.com**
- **support.dell.com**(技术支持)
- **premiersupport.dell.com** (为教育、政府、保健、大中型企业 [包括 Premier、Platinum 和 Gold 级客户] 客户提供技术支持)

#### 要了解所在地的具体网站,请在下表中查找。

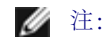

#### ● 注: 免费电话号码只限在当地使用。

如果您需要联系 Dell, 请使用下表中提供的电子邮件地址、电话号码和代码。如果您需要了解该使用什么代码, 请与当地或国际运营商联系。

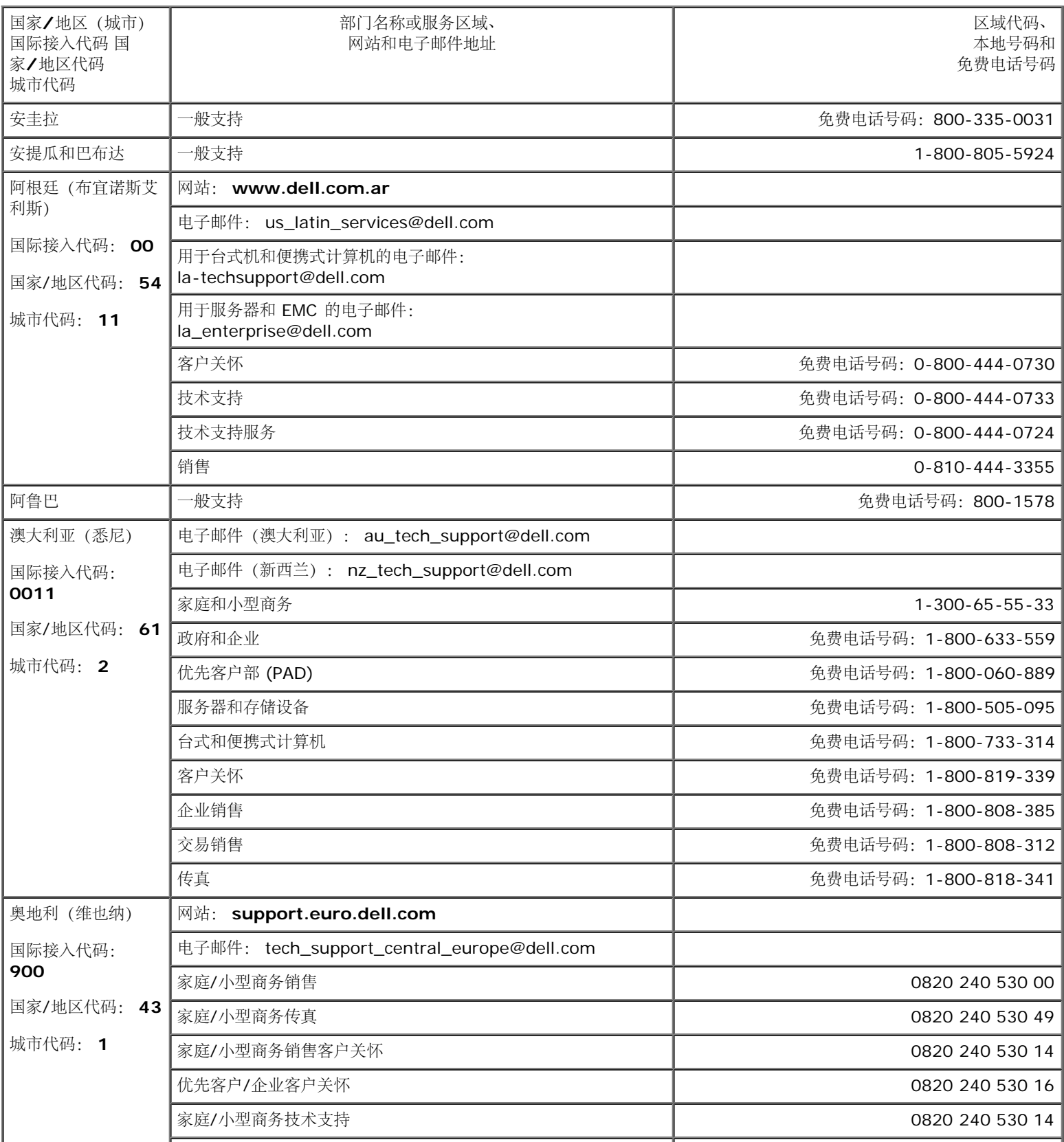

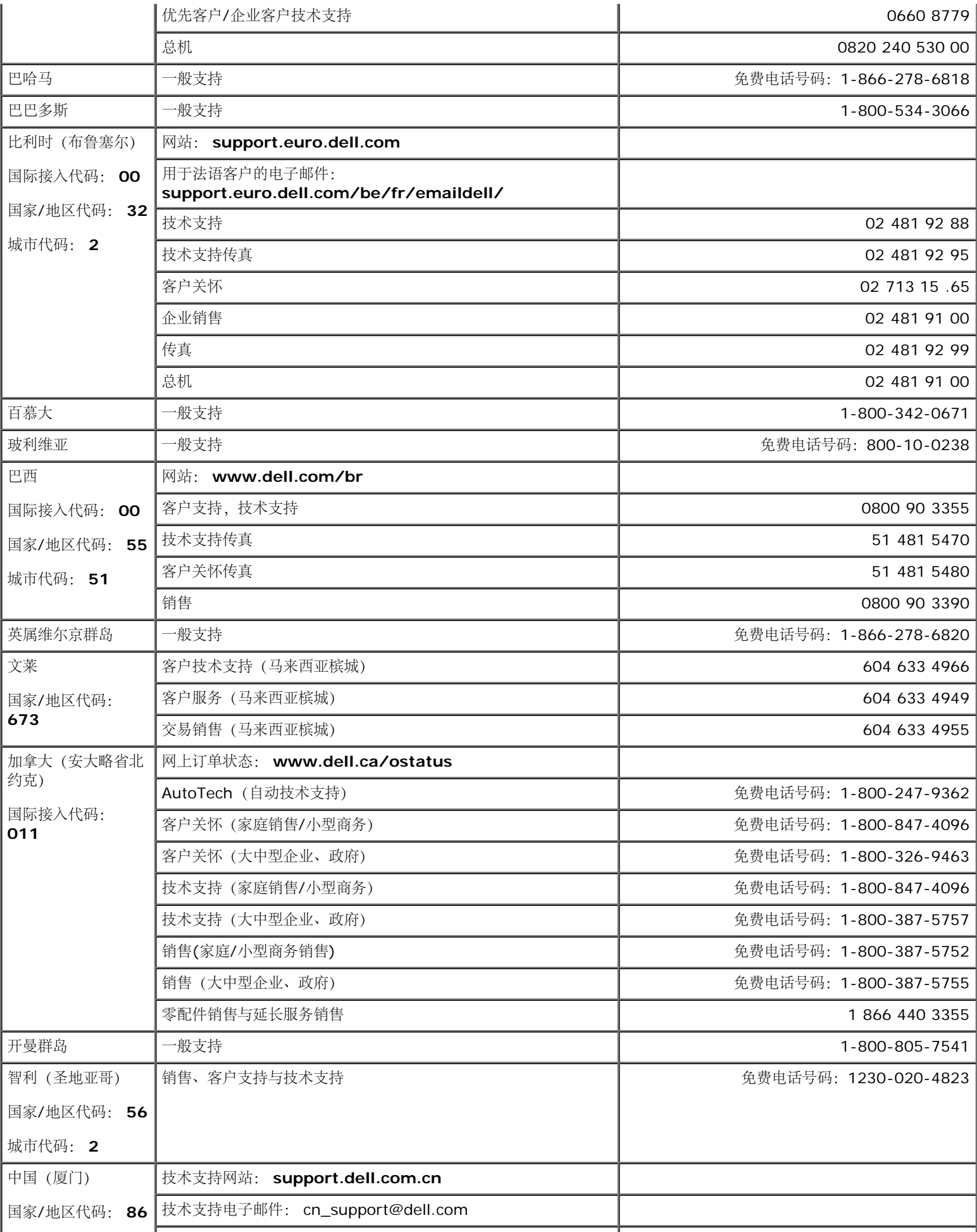

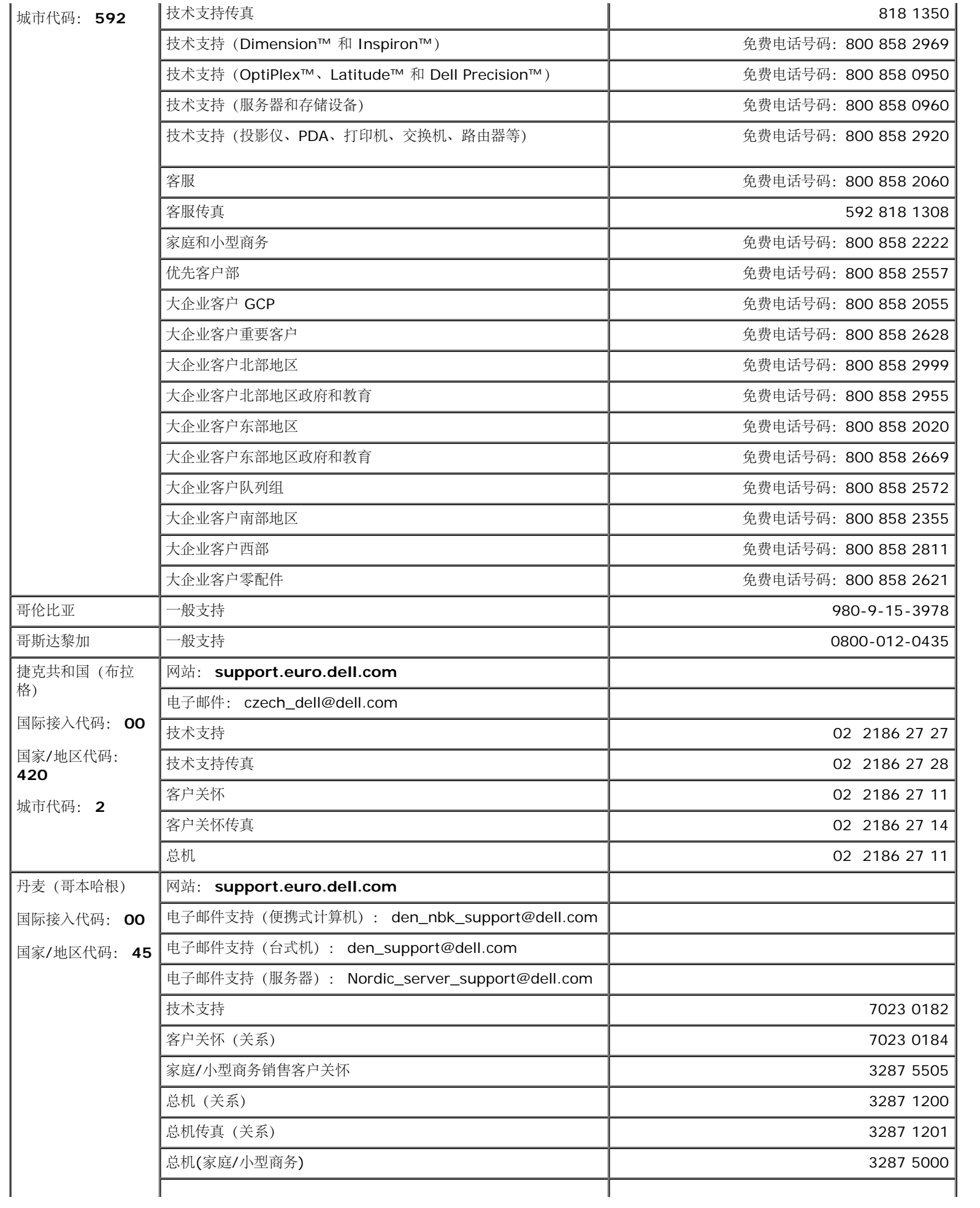

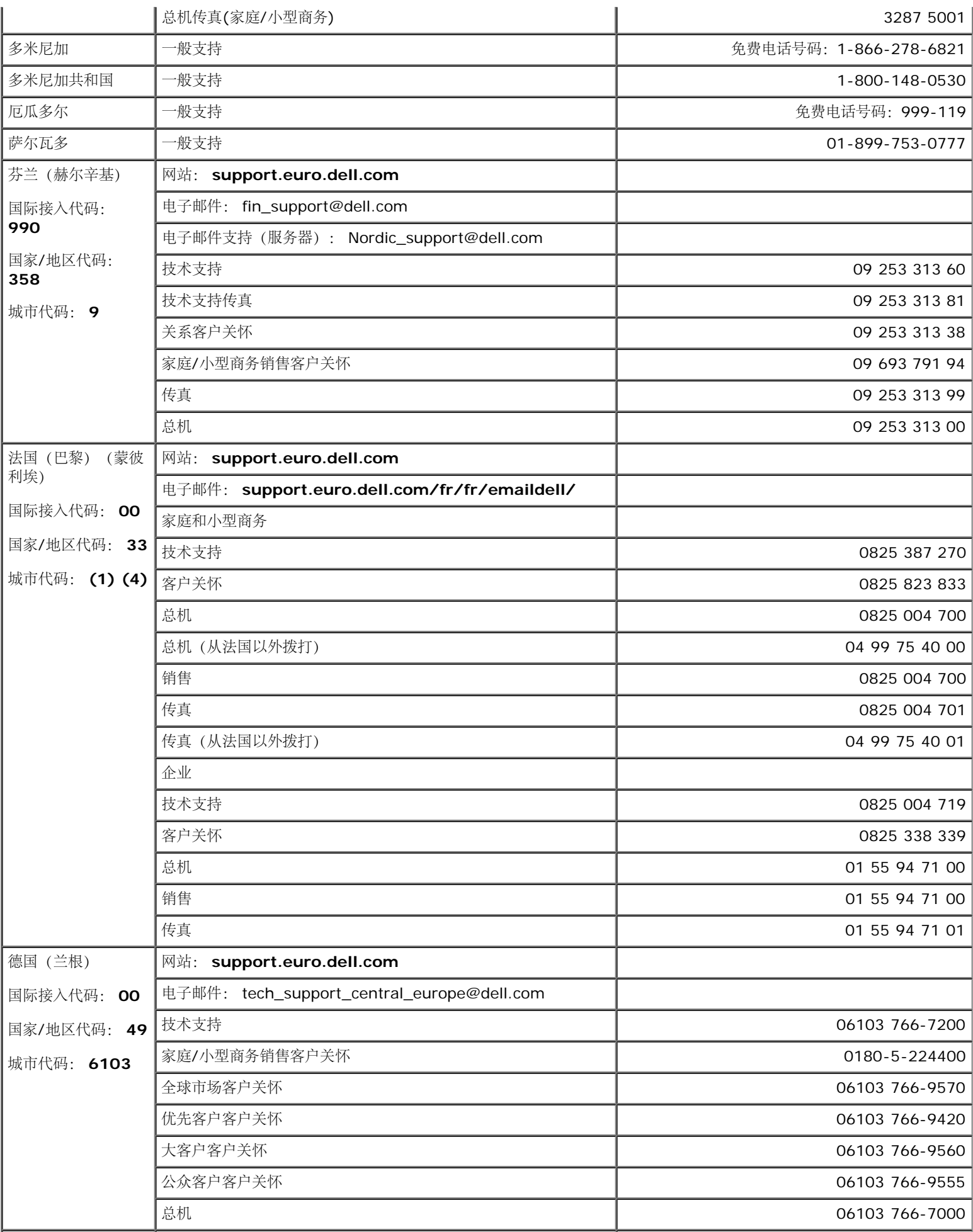

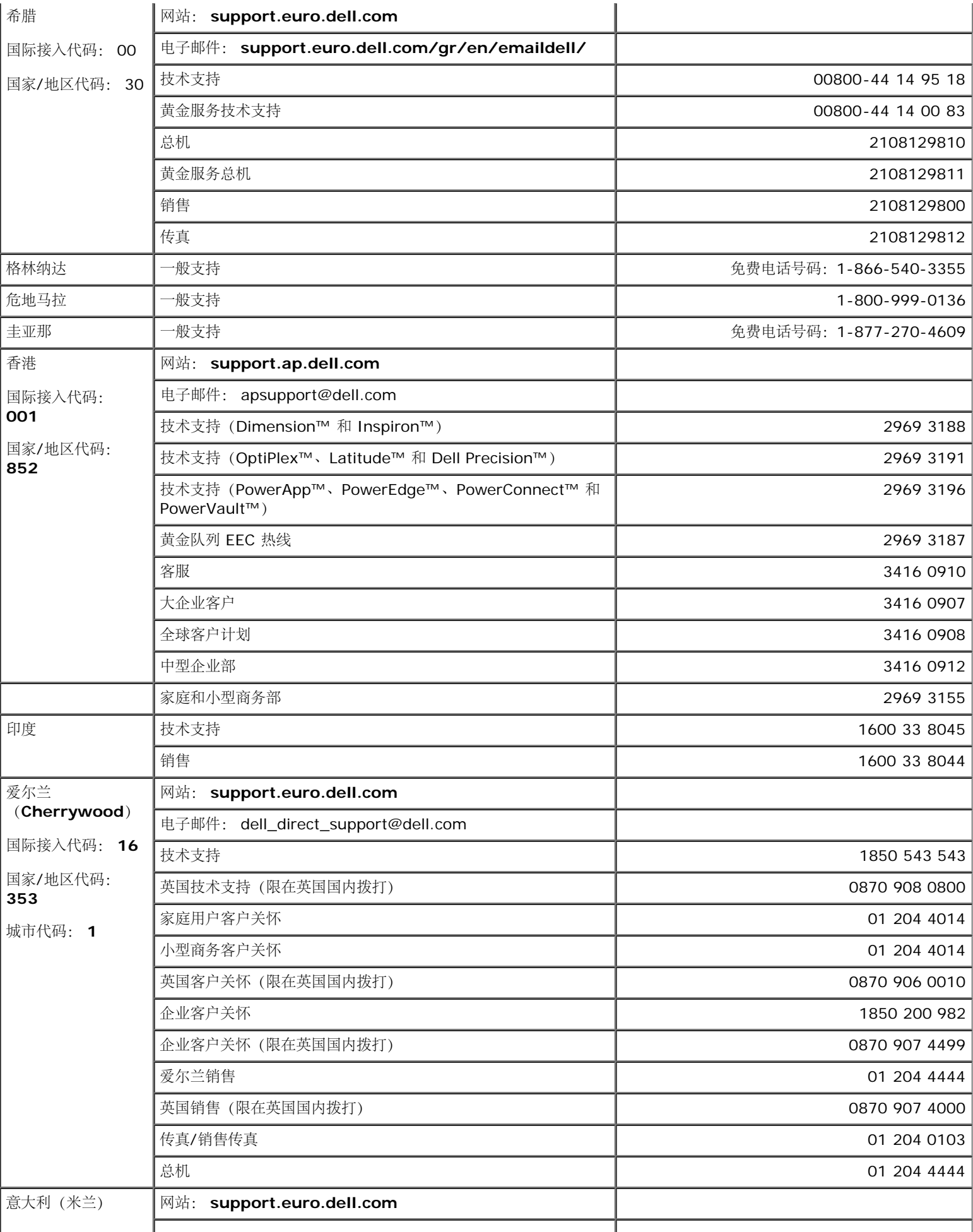

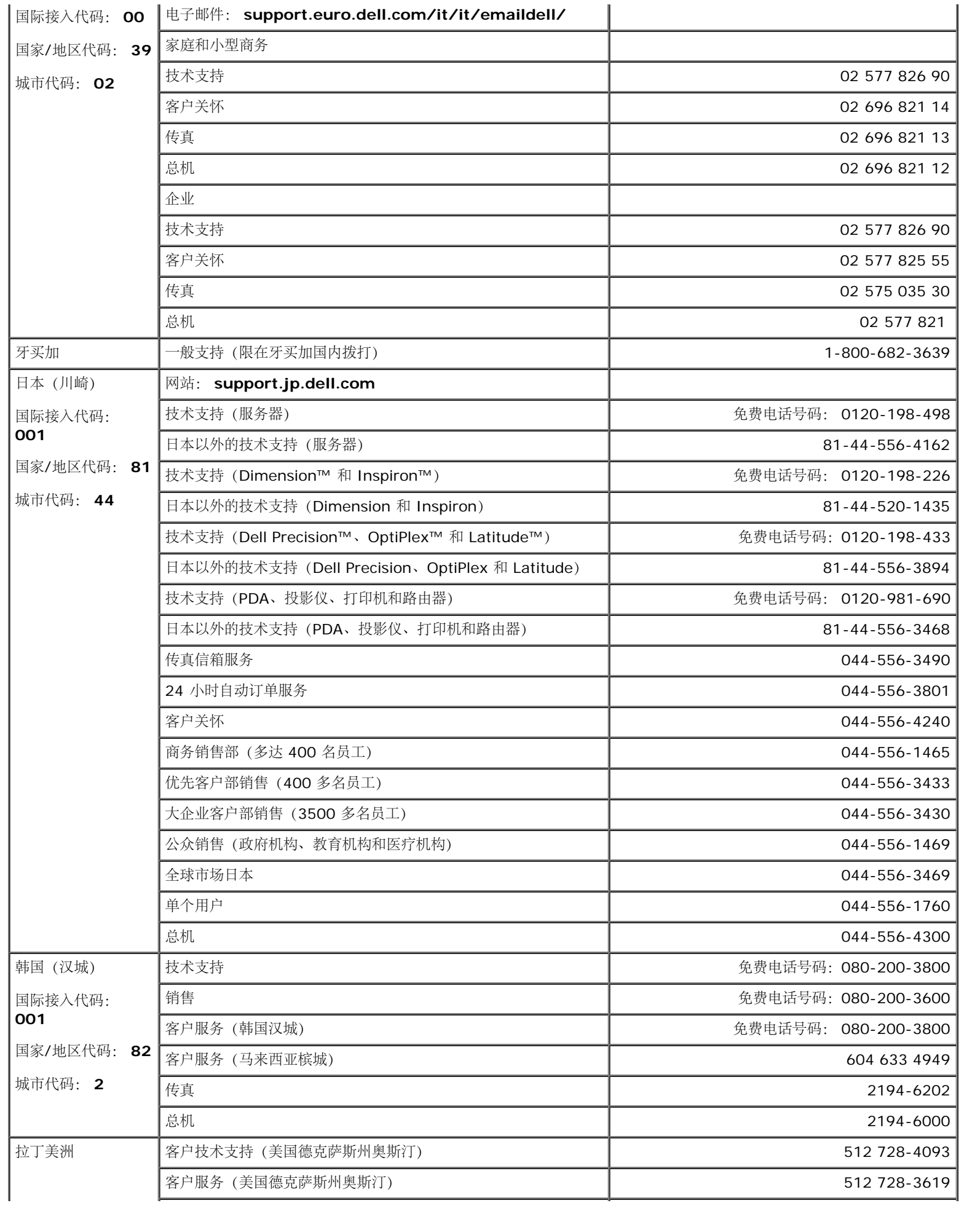

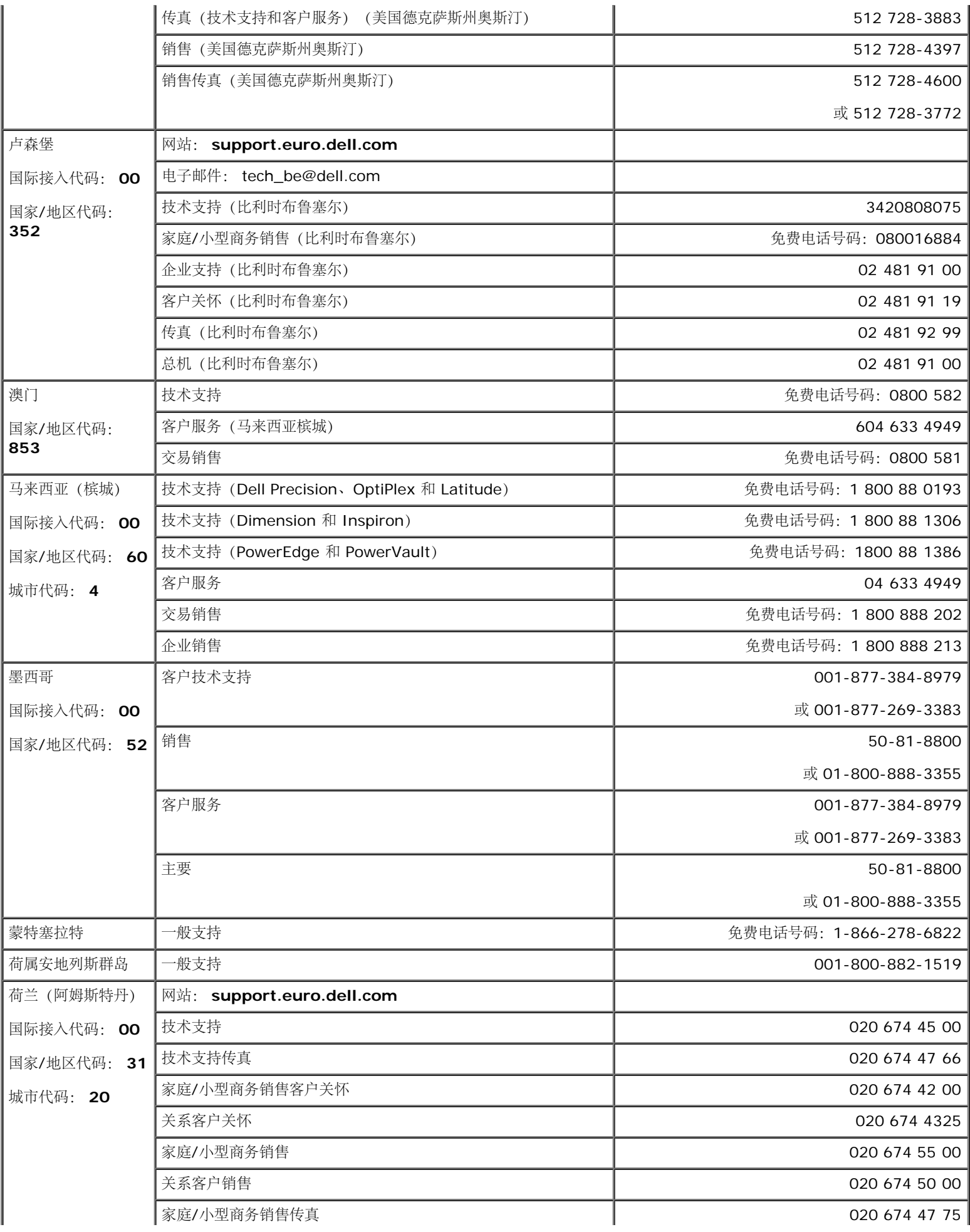

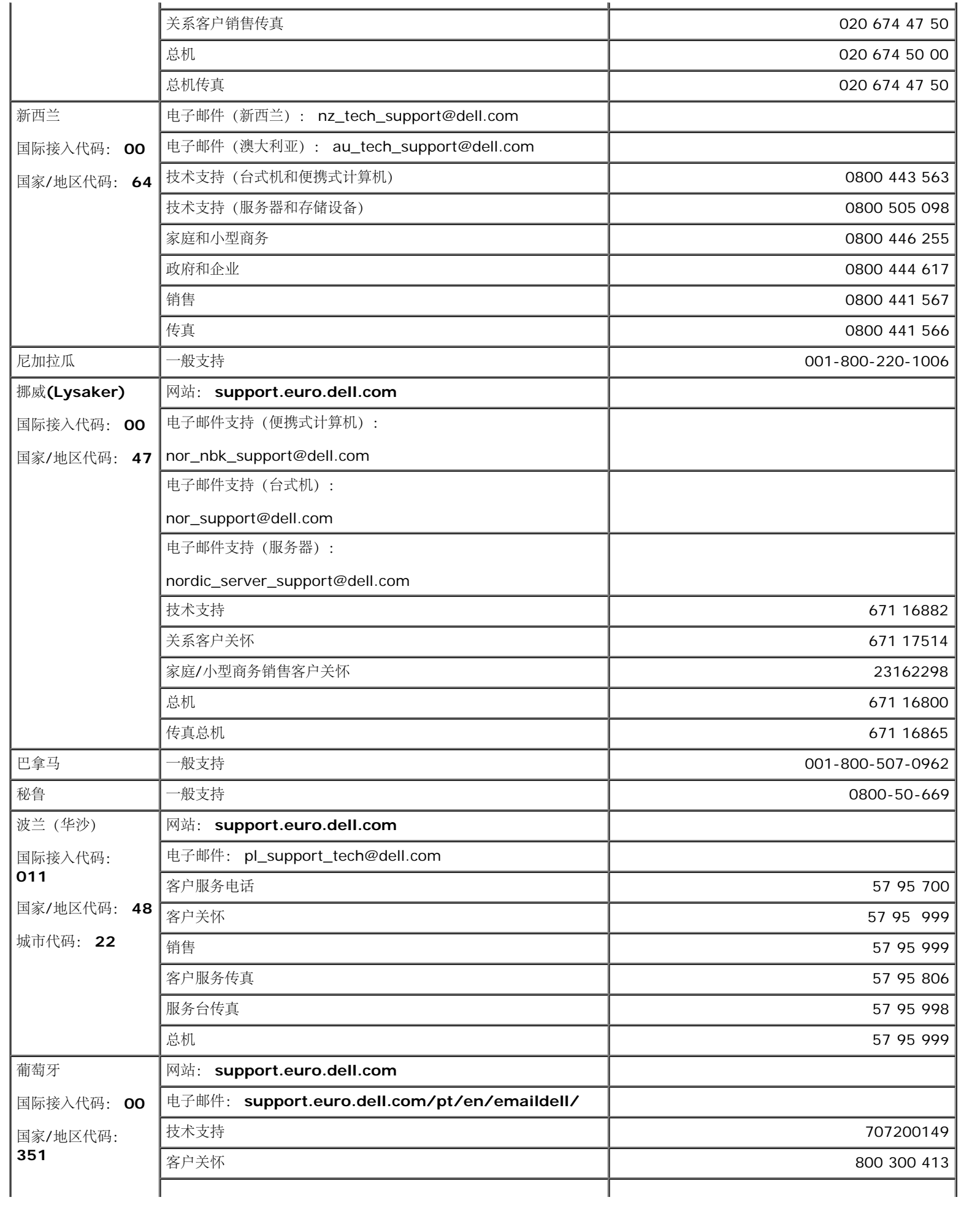

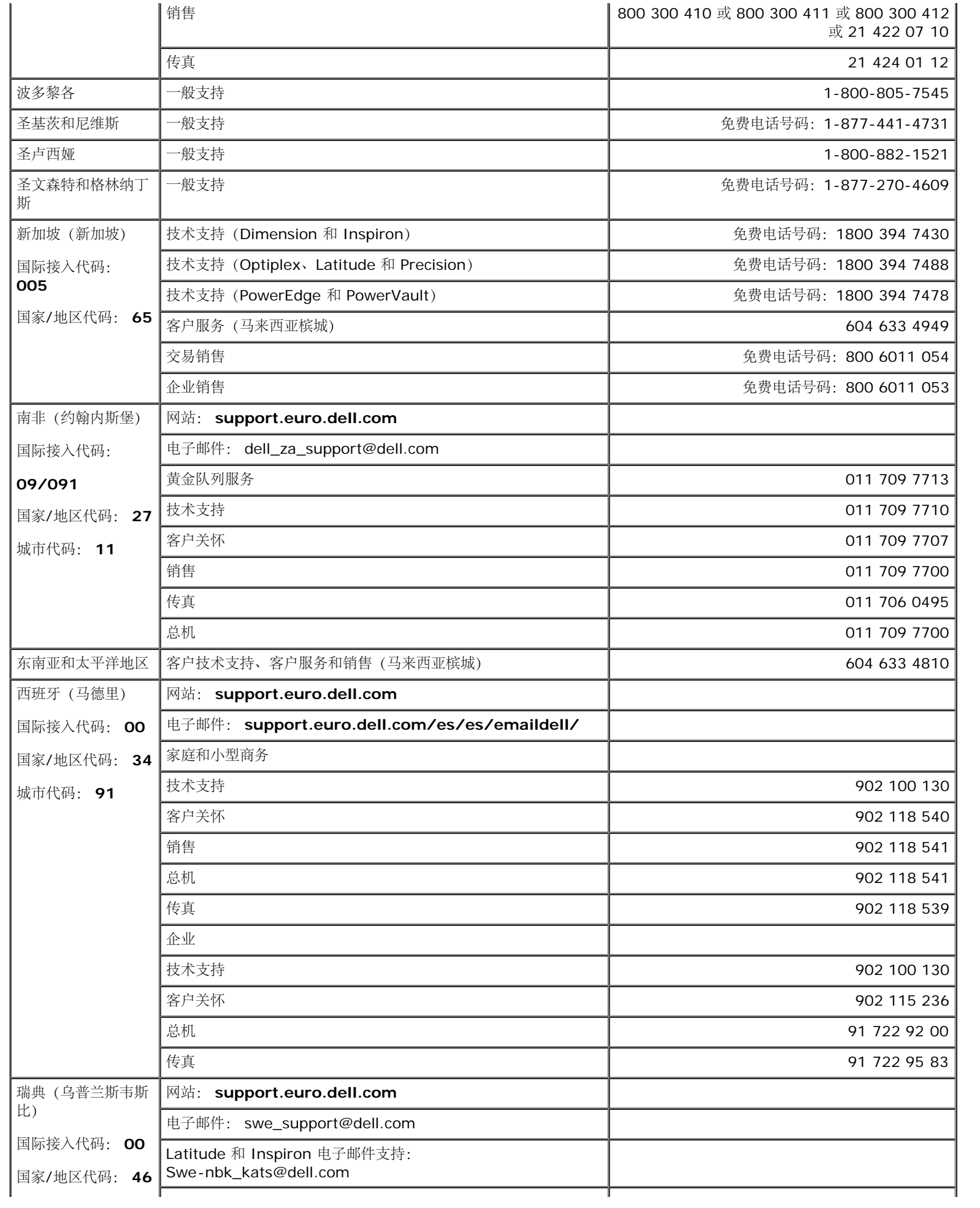

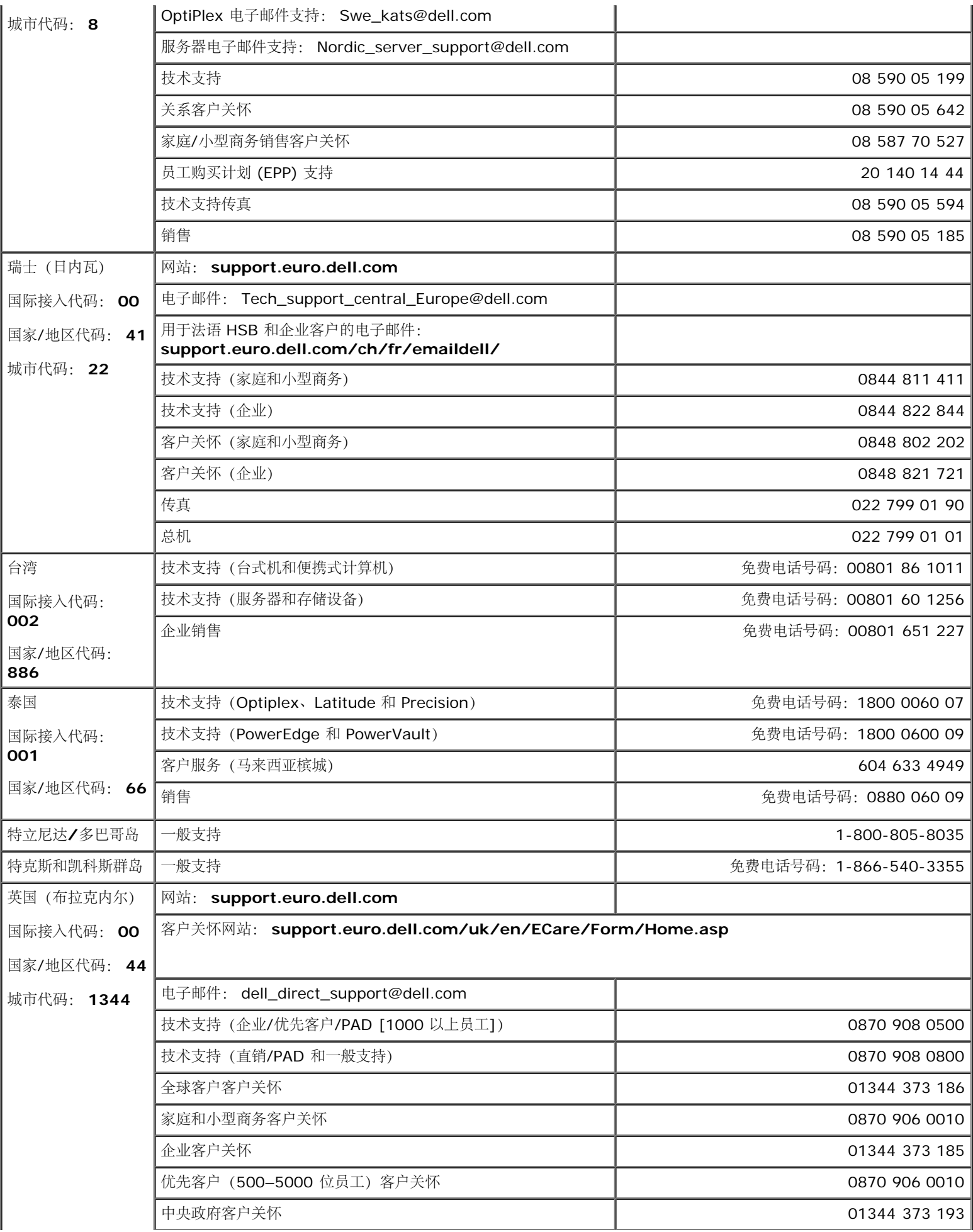

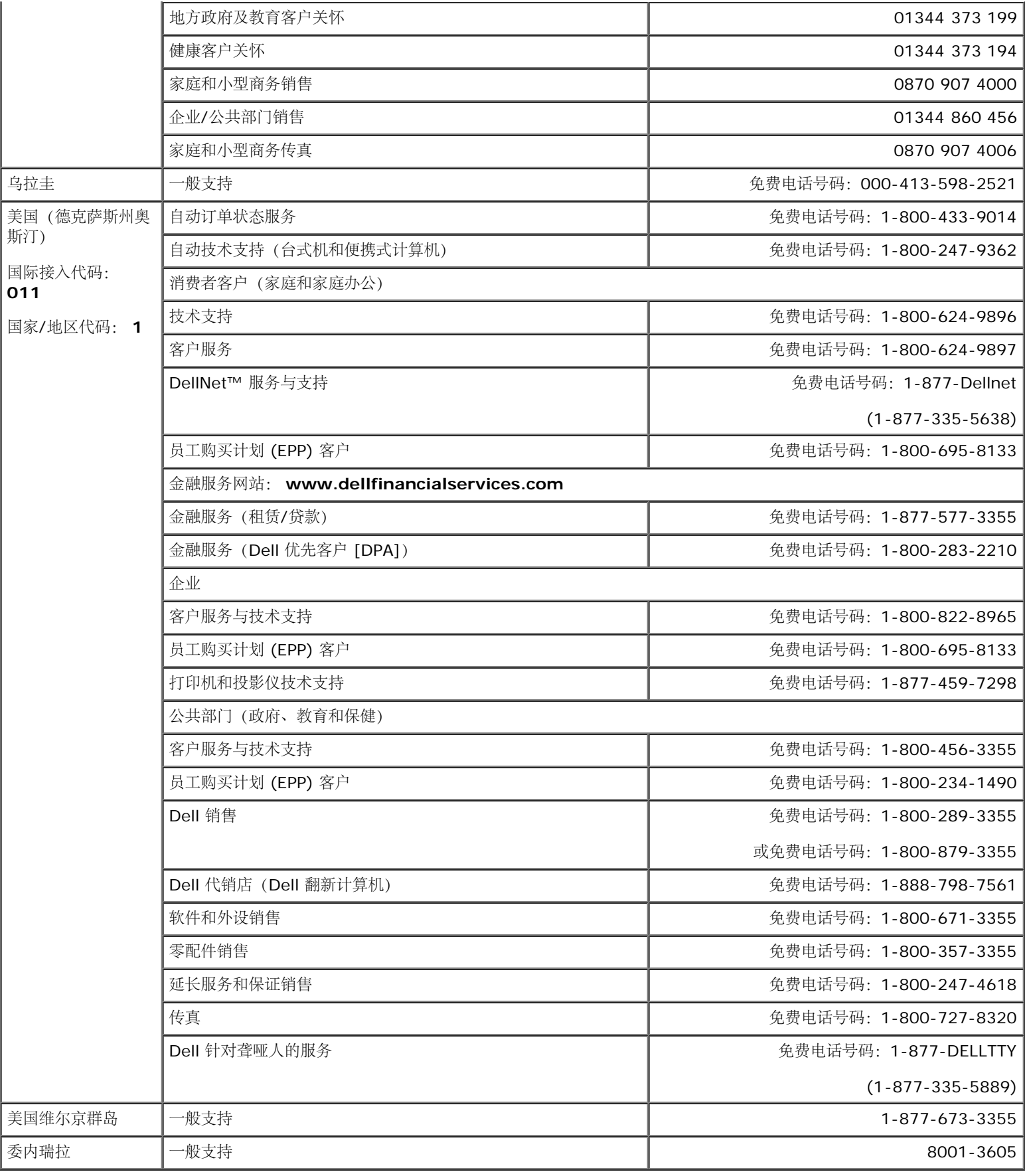

# <span id="page-24-0"></span>认证声明

## **VCCI Class B** 声明**(**仅限日本**)**

该设备符合干扰自发控制委员会为了防止在居住区的射频干扰,为 Class B 电子装置 (在居住环境内或其周围使用的装置) 设定的限制规定以及信 息技术设备标准。

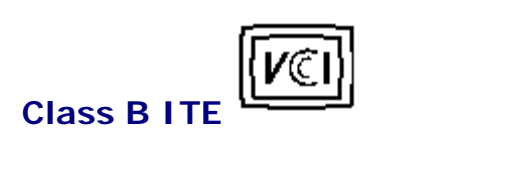

この装置は、情報処理装置等電波障害自主規制協議会 (VCCII の基準に基づくクラス B 情報技術装置です。この装置は家庭環境で使用することを目的としていますが、この装置がプジオやテレビジョン受信機に近接して<br>を目的としていますが、この装置がプジオやテレビジョン受信機に近接して<br>使 用 さ せ る と 。 受 信 稼 害 を 引 さ 起 こ す こ と が あ り ま す 。<br>-----------------------------

## **MIC** 声明 **(**仅限大韩民国**)**

#### **Class B** 装置

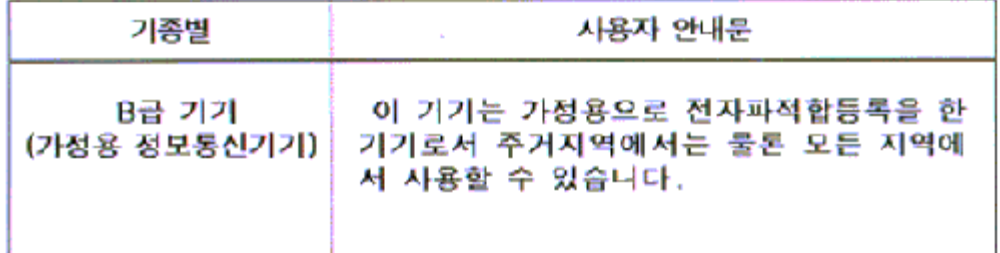

请注意该装置已被批准用于非商业用途,并可在任何环境,包括居住区中使用。

## **BSMI** 声明**(**仅限台湾**)**

```
鳖告使用者: 這是甲類的資訊產品, 在居住的環境中使用時, 可能會造成無線
覺芋饗,在這種情況下,使用者會被要求探取某些遺當的對策。
```
## 认证清单

#### 安全认证:

- UL/CUL 60950
- NOM
- CE Mark—EN60950
- IEC 950
- $\bullet$  CCC
- PCBC CSA
- 
- TUVGS • NEMKO
- GOST
- PSB
- IRAM/EZU
- TUV-S

SASO

- $\cdot$  SII
- MEEI
- EVPU
- SIQ
- SABS

**EMC**认证:

- FCC Part 15 Class B
- CE Mark—EN55022:1998, EN55024:1998, EN61000-3-2:1995, EN61000-3-3:1995
- VCCI Class B ITE
- $-MIC$

人类工程认证**:**

- ENERGY STAR®
- TUV Ergo
- $\cdot$  TCO 99

## <span id="page-26-0"></span>回收

Dell建议用户以环保方式处理使用过的计算机硬件,包括显示器。可采用的方法包括再次使用部件或整个产品,以及回收产品、部件以及/或者材 料。

关于更多信息,请访问**[www.dell.com/recycling\\_programs](http://www.dell.com/recycling_programs)** 与 **[www.dell.com/environment](http://www.dell.com/environment)**。

## <span id="page-26-1"></span>显示器设置指南

要查阅 PDF 文件(扩展名为 **.pdf** 的文件),请单击文件标题。 要将一个 PDF 文件(扩展名为 **.pdf** 的文件)保存到硬盘,请右击文件标题, 然后在 Microsoft® Internet Explorer 中单击目标另存为,或在 Netscape Navigator 中单击链接另存为,然后在硬盘上指定一个想要保存的 位置。

#### *[Setup Guide](#page-49-0)* **(.pdf )**

注: *PDF* 文件需要 *Adobe™ Acrobat Reader*,您可以从 *Adobe* 网站 *www.adobe.com* 下载该程序。 Ø

要查阅一个 *PDF* 文件,请启动 *Acrobat Reader*。 然后单击文件*®*打开,选择 *PDF* 文件。

<span id="page-27-0"></span>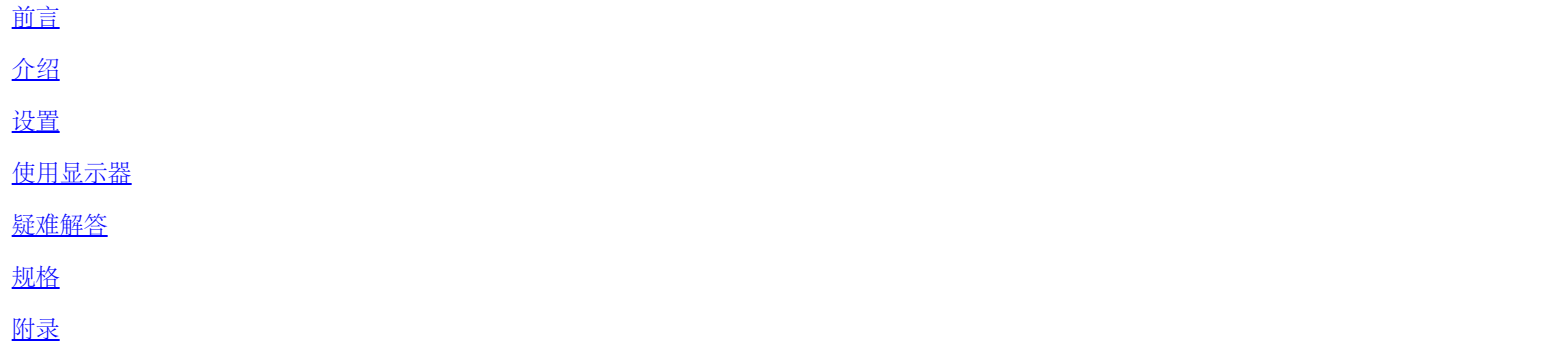

本文档中的信息若有变更恕不另行通知。 **©2004 Dell**公司。保留所有权利。

未经Dell公司的书面许可,严禁以任何形式加以复制。

本文中所用的商标:*Dell* 和*DELL* 标志是Dell公司的商标;*Microsoft*,*Windows*,和*Windows NT*是微软公司的注册商标;*VESA*视频电子标准 协会的注册商标;*IBM*是国际商业机器公司的注册商标;*Adobe*是Adobe系统股份有限公司的商标,它可能注册了特定权限。作为一个ENERGY STAR的伙伴, Dell公司业已判定本产品符合ENERGY STAR关于能源效率的指导方针。

在这份文档中还可能会用到其他的商标和公司名称,以说明拥有这些标志和名称的公司或其产品。Dell公司否认对除其自身之外的商标和公司名称 具有任何所有权兴趣。

第一版:*2005*年*1*月

# <span id="page-28-0"></span>主视图**: Dell™ E173FP** 彩色平板显示器使用指南

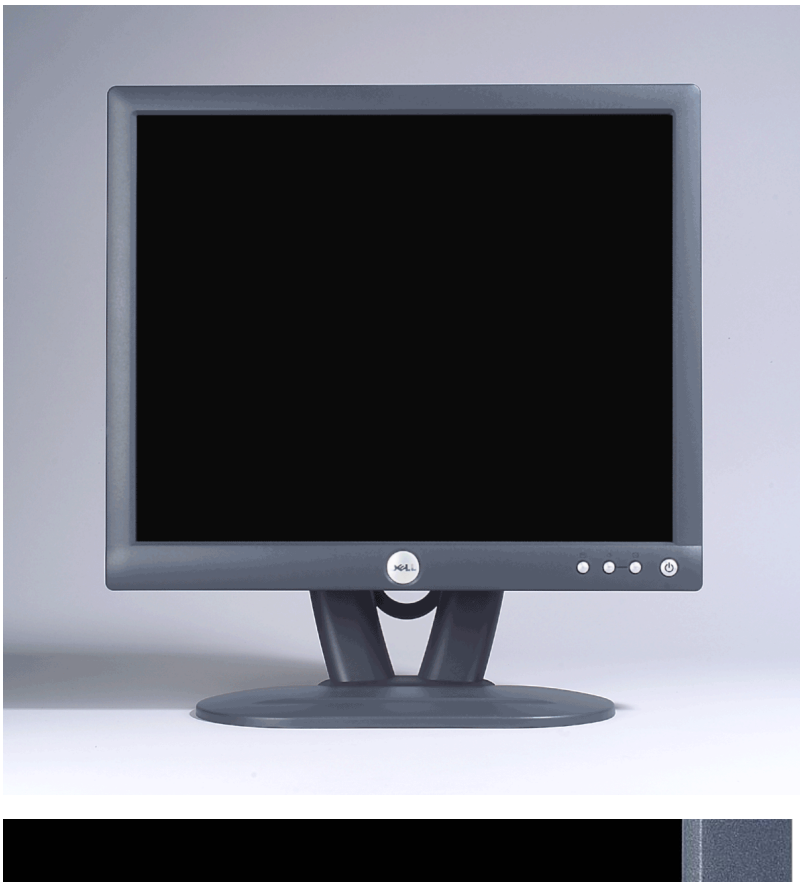

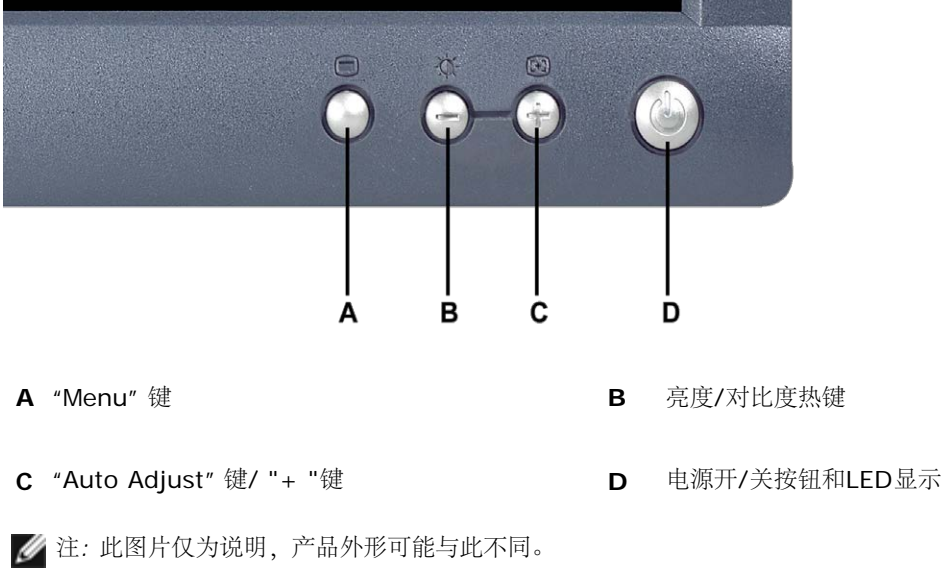

# <span id="page-29-0"></span>后视图**: Dell™ E173FP** 彩色平板显示器使用指南

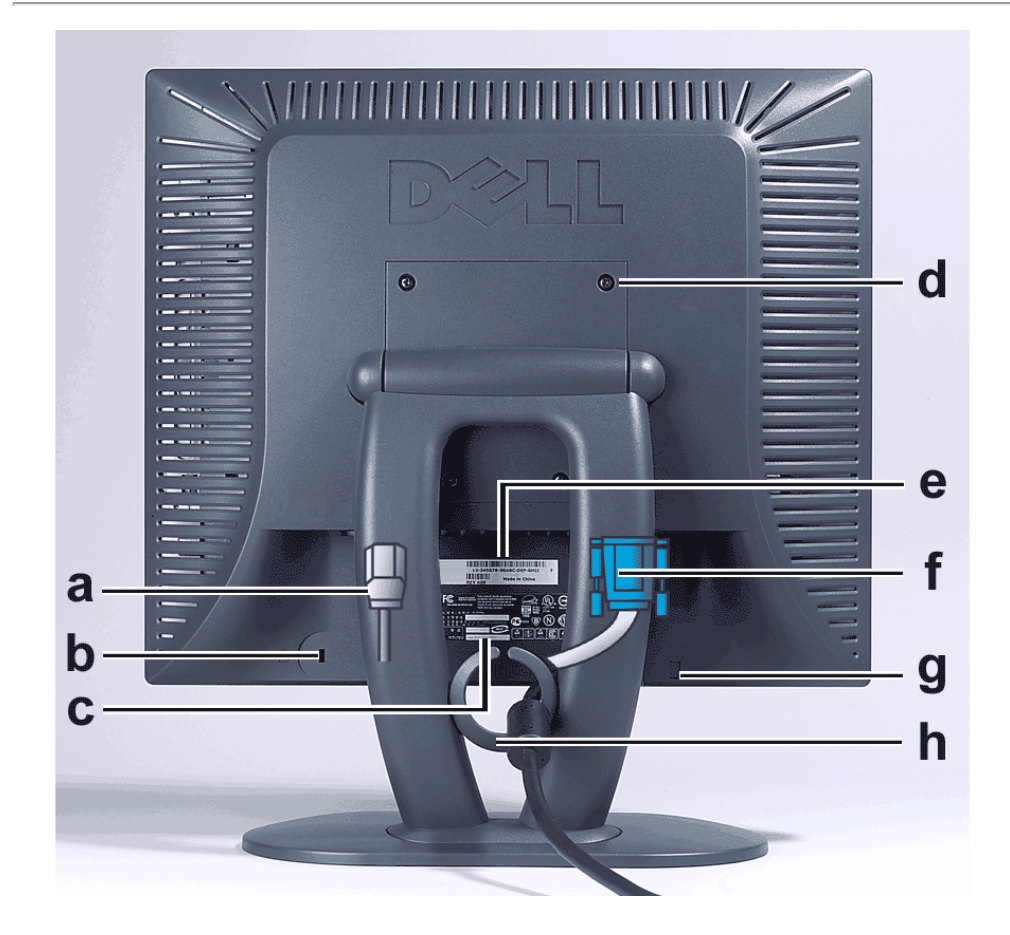

- **a** 显示器电源线,插头分别插入显示器和墙上电源插座
- **b** Kensington 锁孔
- **c** 规章标签
- **d** VESA安装孔,100mm(在底座连接板后)
- **e** 序号条形码标签
- **f** 15-pin D-sub信号电缆(用于模拟视频,可以拆分)
- **g** Soundbar (可选) 的安装位置
- **h** 缆线固定环
- 注:此图片仅为说明,产品外形可能与此不同。

# <span id="page-31-0"></span>底视图**: Dell™ E173FP** 彩色平板显示器使用指南

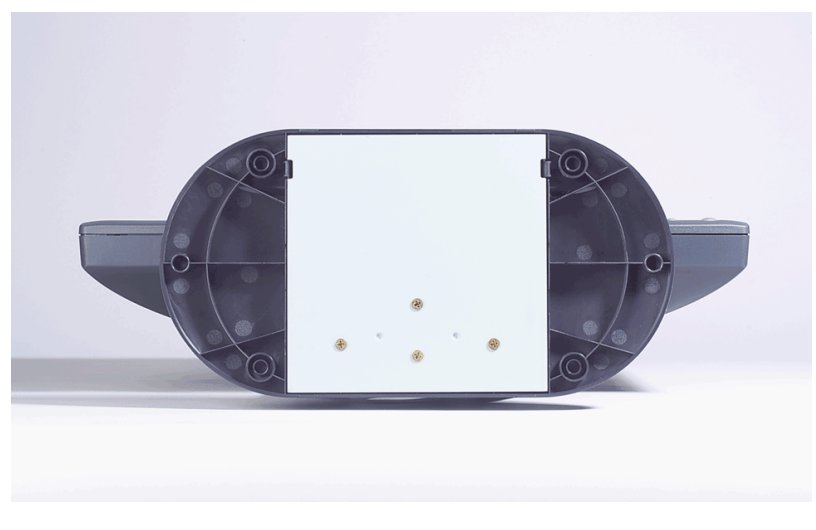

注:此图片仅为说明,产品外形可能与此不同。

# <span id="page-32-0"></span>侧视图**: Dell™ E173FP** 彩色平板显示器使用指南

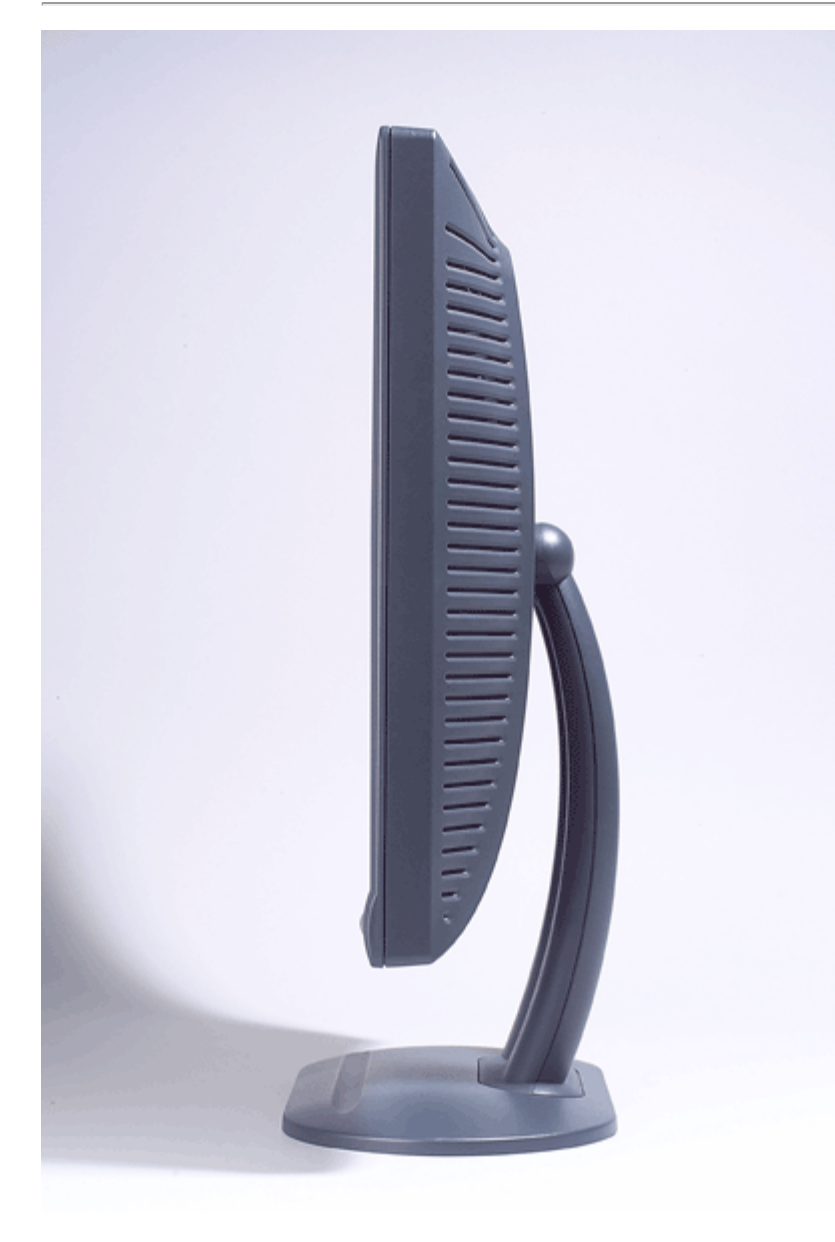

注*:* 此图片仅为说明,产品外形可能与此不同。

# <span id="page-33-0"></span>倾斜底座**: Dell™ E173FP** 彩色平板显示器使用指南

[倾斜底座](#page-33-1)

## <span id="page-33-1"></span>倾斜底座

借助于倾斜底座,您能倾斜显示器,获得最舒适的视角。

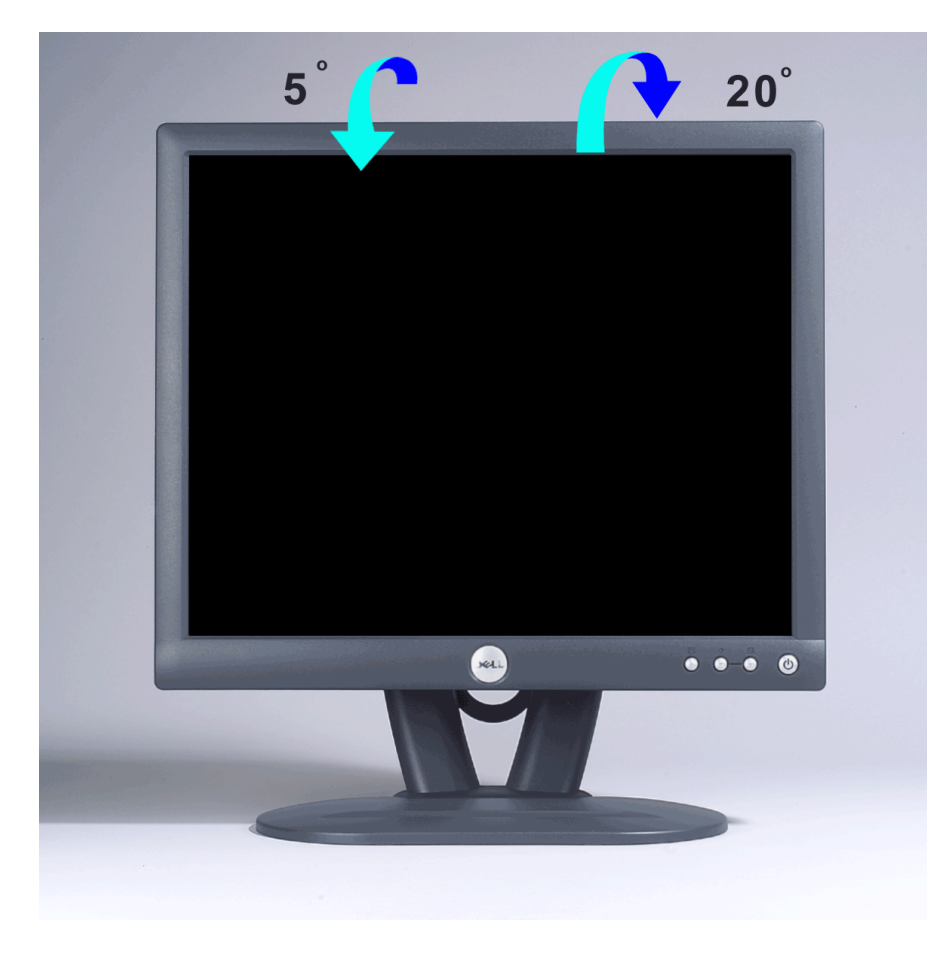

注*:* 此图片仅为说明,产品外形可能与此不同。

## <span id="page-34-0"></span>连接电缆**: Dell™ E173FP** 彩色平板显示器使用指南

### 显示器与计算机背面电缆的连接

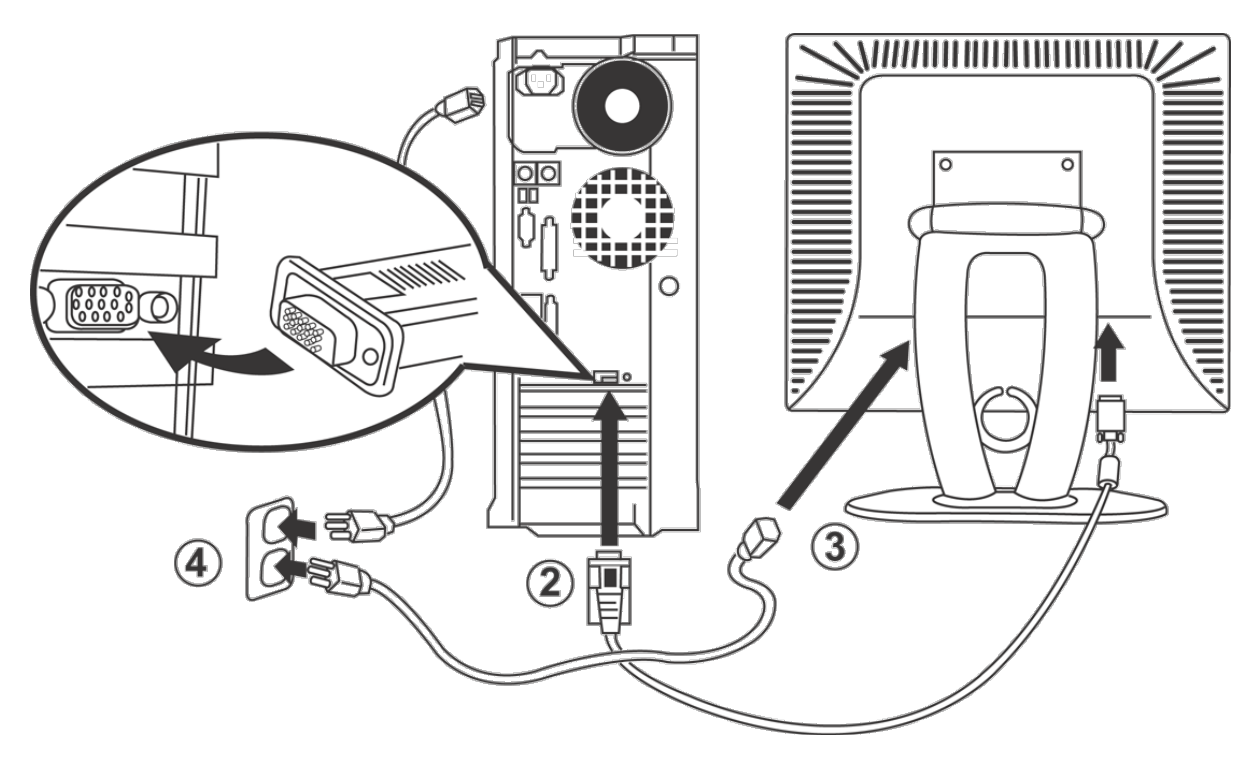

1. 关闭电脑电源,拔掉电源插头。

2. 将蓝色(模拟D-sub)显示连接器电缆连接在计算机后面相应的视频端口上。(此图片仅为说明,系统外形可能与此不同)。

3. 连接显示器电源线与显示器后部的电源插口。

口口口将计算机及显示器背面的电源线连接到电源插座。您的显示器被设定成可自动判别并接受范围从100~240伏特电压与50/60Hz频率的电源 供应。请确认当地的电源是否在此支持的范围内。如果您不是很确定,请与当地电力公司询问。

5. 打开显示器和电脑的电源。

如果您的显示器出现图像,则表示安装完成。如果显示器没有出现图像,请参阅[故障诊断](#page-5-0)。

## <span id="page-35-0"></span>**Dell Soundbar**(可选):**Dell™ E173FP** 彩色平板显示器使用指南

[概述](#page-35-0) • [图片](#page-35-1) • [将](#page-35-2)[Soundbar](#page-35-2)[连接到显示器](#page-35-2) • [规格](#page-36-0) • [故障检修](#page-37-0)

## 概述

Dell™ Soundbar是一种装备了四个扬声器、两个信道的系统,适合安装在Dell卓越的平板显示器上。Soundbar上配备了:一个调节整体系统级 别的旋转音量控制开关,一个用于电源指示的绿色LED,以及两个音频耳机插孔。

## <span id="page-35-1"></span>图片

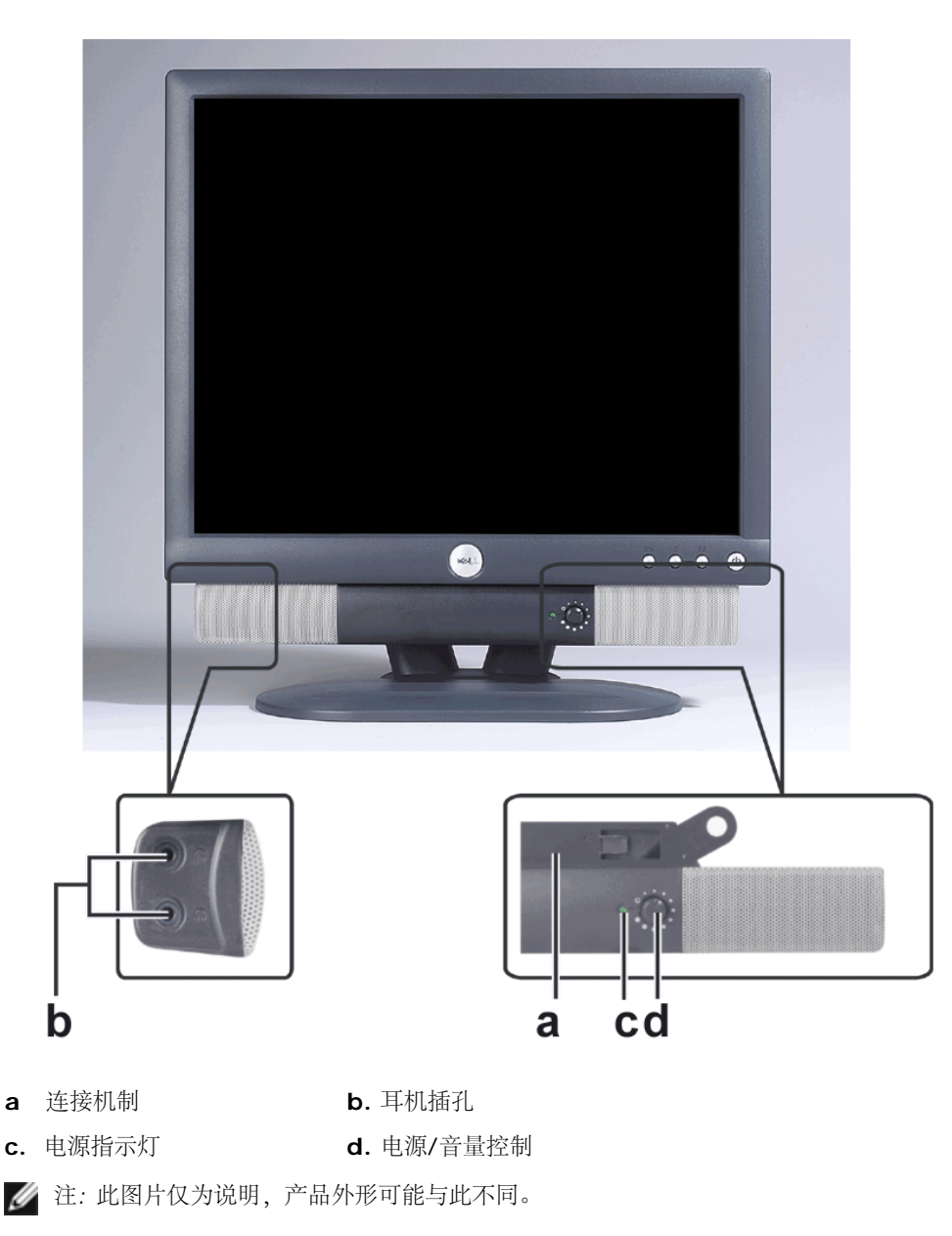

<span id="page-35-2"></span>将**Soundbar**连接到显示器

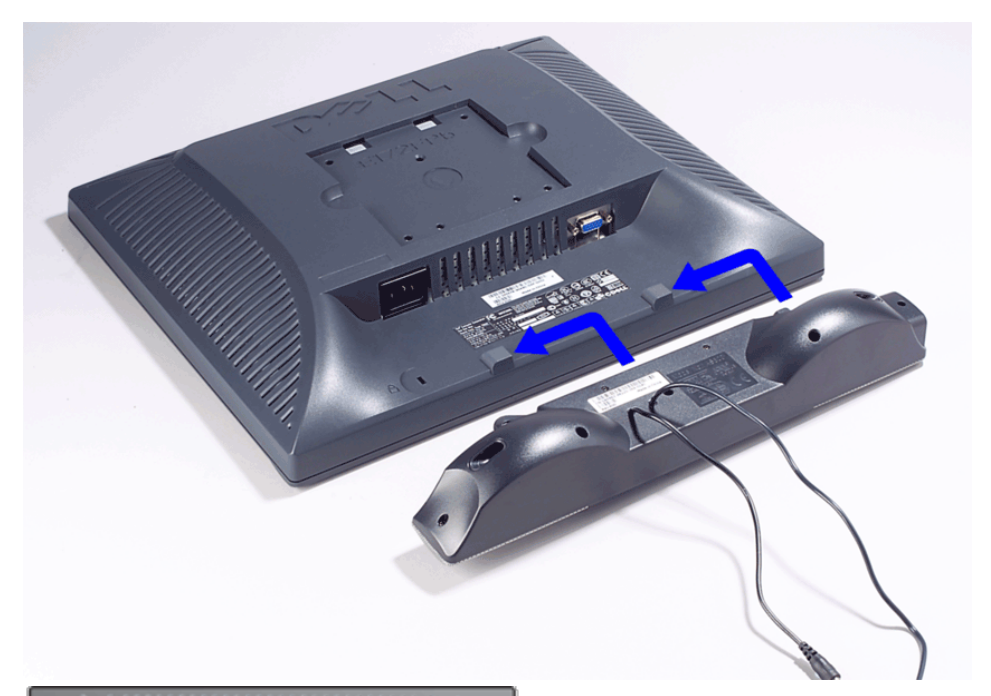

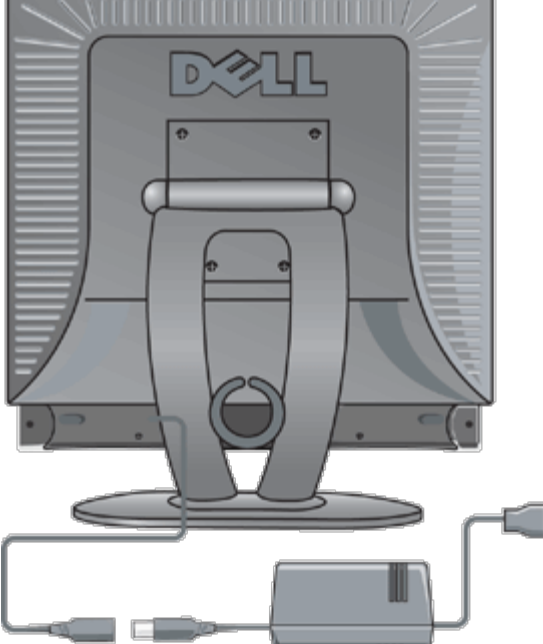

1. 在显示器的背面,通过将两个插槽与显示器底部的两个弹片对齐来连接Soundbar。 2. 将Soundbar向左滑,直到它卡入到位。 3. 连接Soundbar与电源适配器。 4. 将电源适配器之电源线插入墙上电源插座。 5. 将Soundbar背面的浅绿色迷你立体声插头插入电脑的音频输出插座。

注*:* 此图片仅为说明,产品外形可能与此不同。

**//** 注: 在安装 Soundbar 时并不需要拆除底座, 图例中将底座移除只是用于说明方便。

## <span id="page-36-0"></span>规格

系统频率的响应范围 95 Hz到20 kHz (低于平均值10 dB) SPL 输出总功率 输出总功率 14 W连续平均功率 (所有扬声器都工作) @ 10% (THD+N), 1 kHz (FTC额定) 耳机插座 40 mW连续平均功率(RL = 32Ω) @ 10% (THD+N),1 kHz

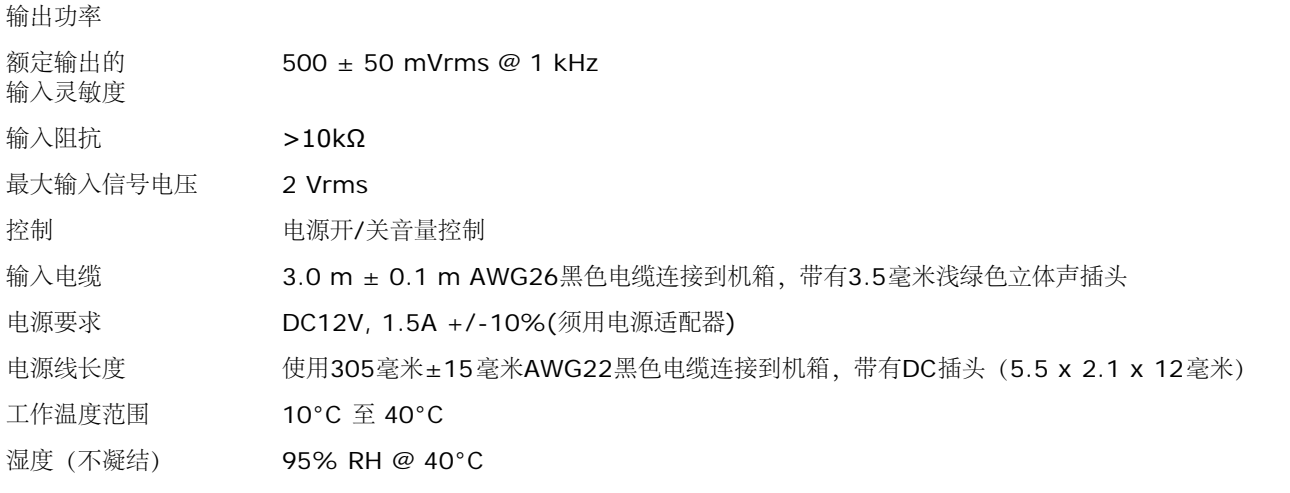

## <span id="page-37-0"></span>疑难解答

下表包括了您可能遇到的有关常见音频问题的一般信息。

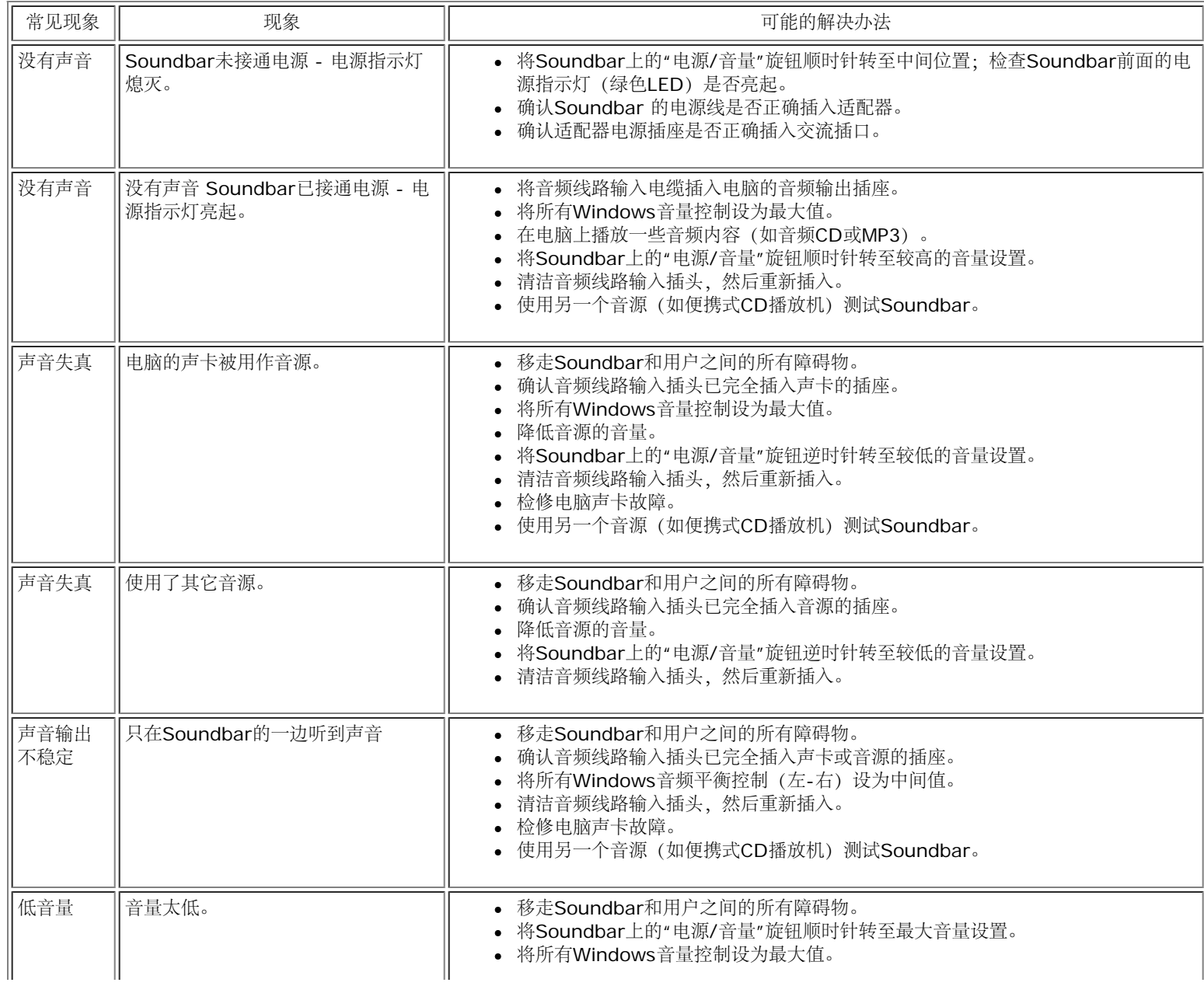

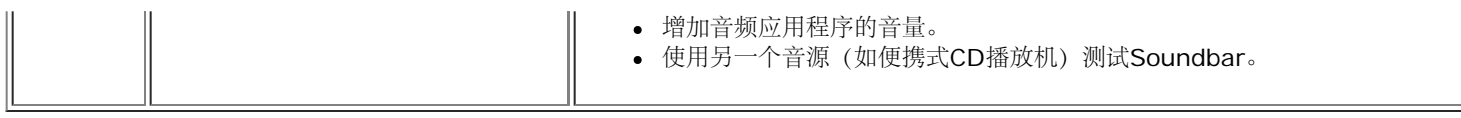

## <span id="page-39-0"></span>放置显示器**: Dell™ E173FP** 彩色平板显示器使用指南

当确定如何放置监视器时,请考虑下列环境因素:

- 不要在靠近热源、直接阳光照射或非常冷的环境中存放或使用 LCD 监视器。
- 应避免在温度剧烈变化的位置间移动 LCD 监视器。选择符合下列温度和湿度范围的地点。
	- 温度:5°到 35°C (41°到 95°F)
	- 湿度:最大 80%(非凝露)
- 切勿使 LCD 监视器经受剧烈震动或强力冲撞。不要将 LCD 监视器放在车内。
- 不要在湿度高或灰尘多的环境内存放或使用 LCD 监视器。另外, 切勿使水或其它液体溅落到 LCD 监视器表面或内部。
- 将平板显示器放置于室温环境下,过冷或过热的环境会对液晶显示器产生不利的影响。

# <span id="page-40-0"></span>维护**: Dell™ E173FP** 彩色平板显示器使用指南

小心**:** 为了避免电击,请不要接触显示器内部。只有合格的技术人员才能打开显示器的外壳。

**//** 注:您在清洁显示器之前, 请从电源插座拔出插头。

- 如果您要清洁防静电屏幕,请使用稍微以水湿润的干净软布。 如果可能的话,请使用防静电涂层适用的特殊屏幕清洁布或溶液。
- 如果要清洁黝灰色的显示器外壳,请避免使用任何种类的清洁剂。 清洁剂会在塑料上遗留乳白状的残留物,如果是深色的塑料更是明显。 能使用以温水稍微浸湿的布来清洁外壳最佳。
- 塑料或接近外壳边缘之处可能会有装运时产生的白色粉末。 如果您发现白色粉末,请擦掉即可。
- 暗色塑料可能会比淡色塑料呈现更多刮痕与白色的磨损痕迹, 请小心搬运您的黝灰色显示器。
- 请勿使用苯、稀释剂、硫酸铵、摩擦清洗剂或压缩空气。

# <span id="page-41-0"></span>设置最佳的分辨率**: Dell™ E173FP** 彩色平板显示器使用指南

若想在使用 Microsoft® Windows® 操作系统时获得最佳的显示器性能,请通过下列步骤将显示分辨率设置为 1280 x 1024 :

1. 单击开始按钮, 指向设置, 并单击控制面板。

2. 双击控制面板窗口中的显示图标,然后单击设置标签。

3. 在桌面区域中,将滚动条移动到1280 乘 1024 像素。然后单击确定。

4. 实现最佳显像效果的推荐频率为60Hz。

## <span id="page-42-0"></span>控制按钮和指示器:**Dell™ E173FP** 彩色平板显示器使用指南

[概述](#page-42-1) • [屏幕显示](#page-43-0)[\(OSD\)](#page-43-0)[菜单系统](#page-43-0) [•](#page-47-0) [自动保存](#page-47-0) • [重新设置功能](#page-48-0) • [OSD](#page-48-1)[警告信息](#page-48-1)

## <span id="page-42-1"></span>概述

通过显示器前面的调节按钮可以调节所显示图象的特性。当使用这些按钮进行调节时,屏幕显示(OSD)将显示变更后的数值。

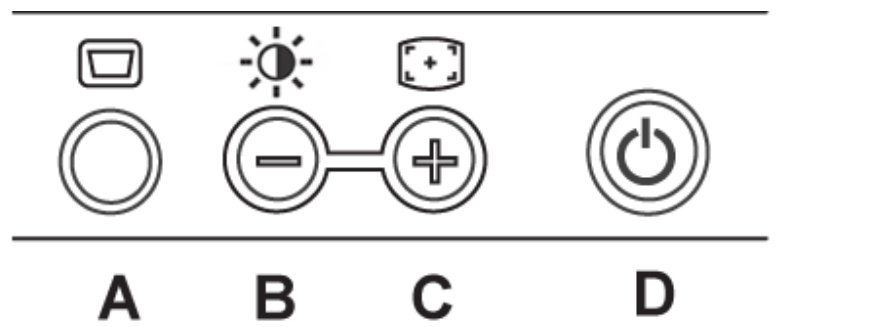

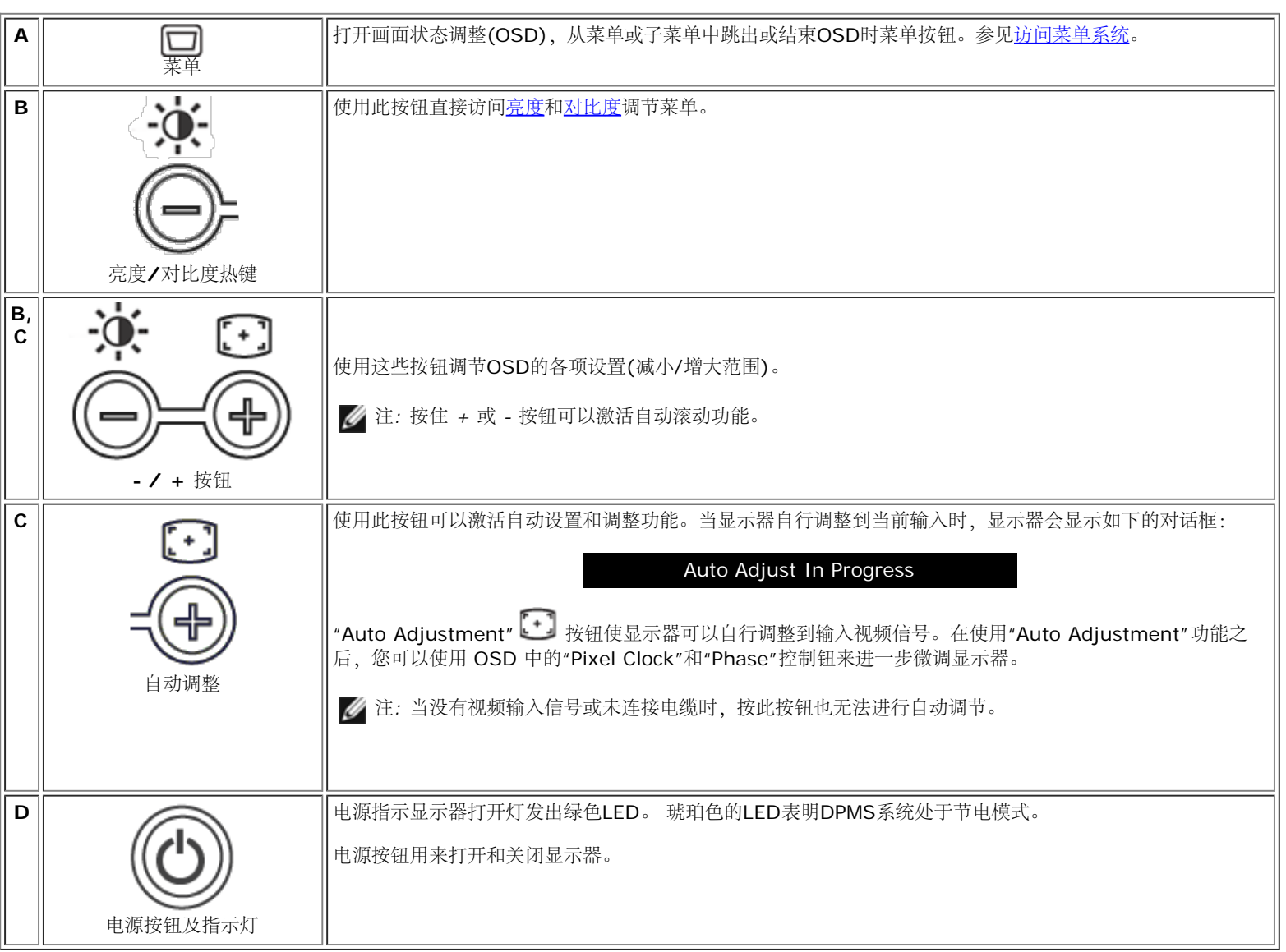

# <span id="page-43-0"></span>屏幕显示菜单**(OSD)**

## 直接访问功能

<span id="page-43-2"></span>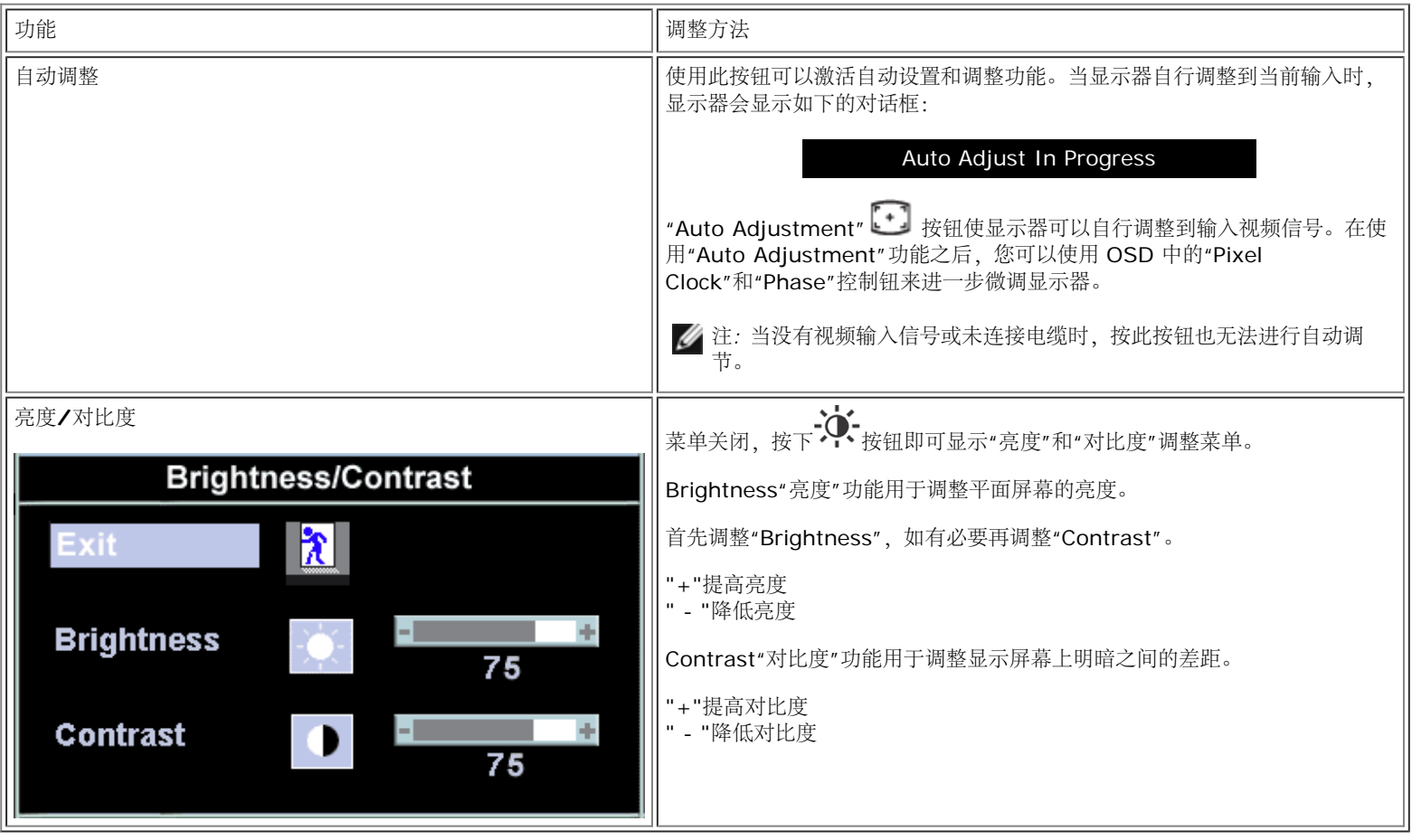

## <span id="page-43-1"></span>访问菜单系统

1. 在菜单关闭的状态下,按菜单(MENU)按钮打开OSD系统,显示主功能菜单。

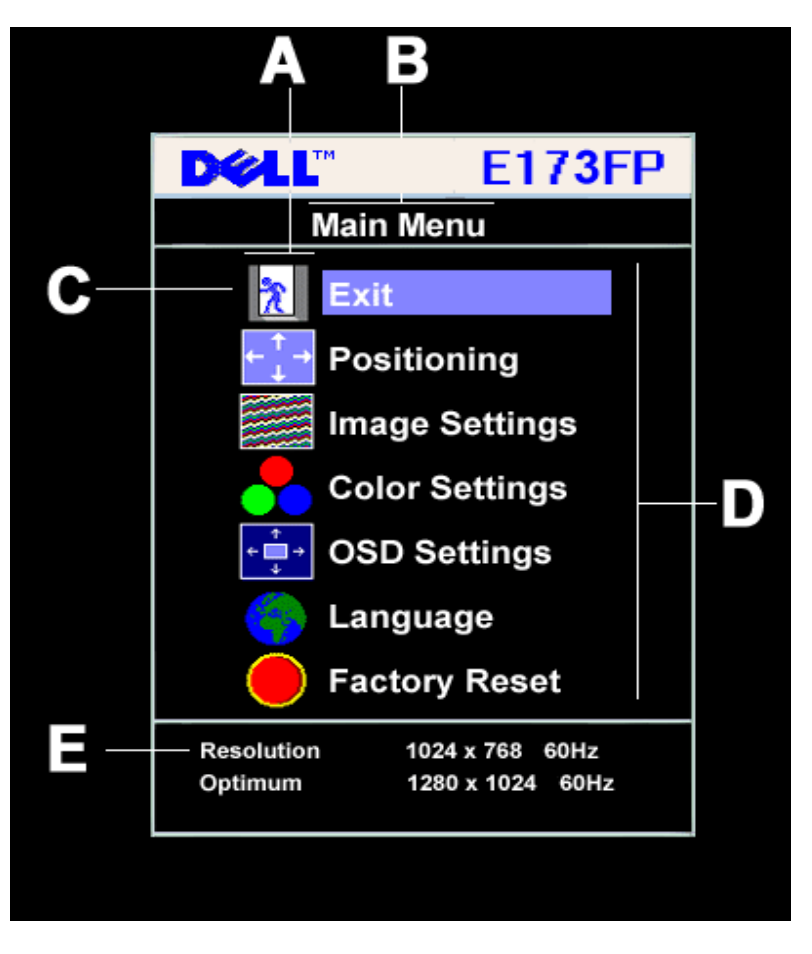

**A** 功能图标 **B** 主菜单 **C** 菜单图标

**D** 附属菜单名 **E** 分辨率

2. 按 **-** 和 **+** 按钮移动到各个功能图标。从一个图标移动到另一个图标时,图标名称将突出显示以反映该图标所代表的功能或功能组(子菜单)。请 参见下面表中显示器可以使用的全部功能目录。

3. 按菜单(MENU)按钮一次; 按**-**/**+**选择想调的参数,按菜单会出现滑动条; 然后根据菜单上的指示内容,使用**-**和**+**按钮来调整设置。

4. 按菜单(MENU)按钮一次回到主菜单后选择其他功能或按菜单(MENU)按钮二至三次以退出OSD。

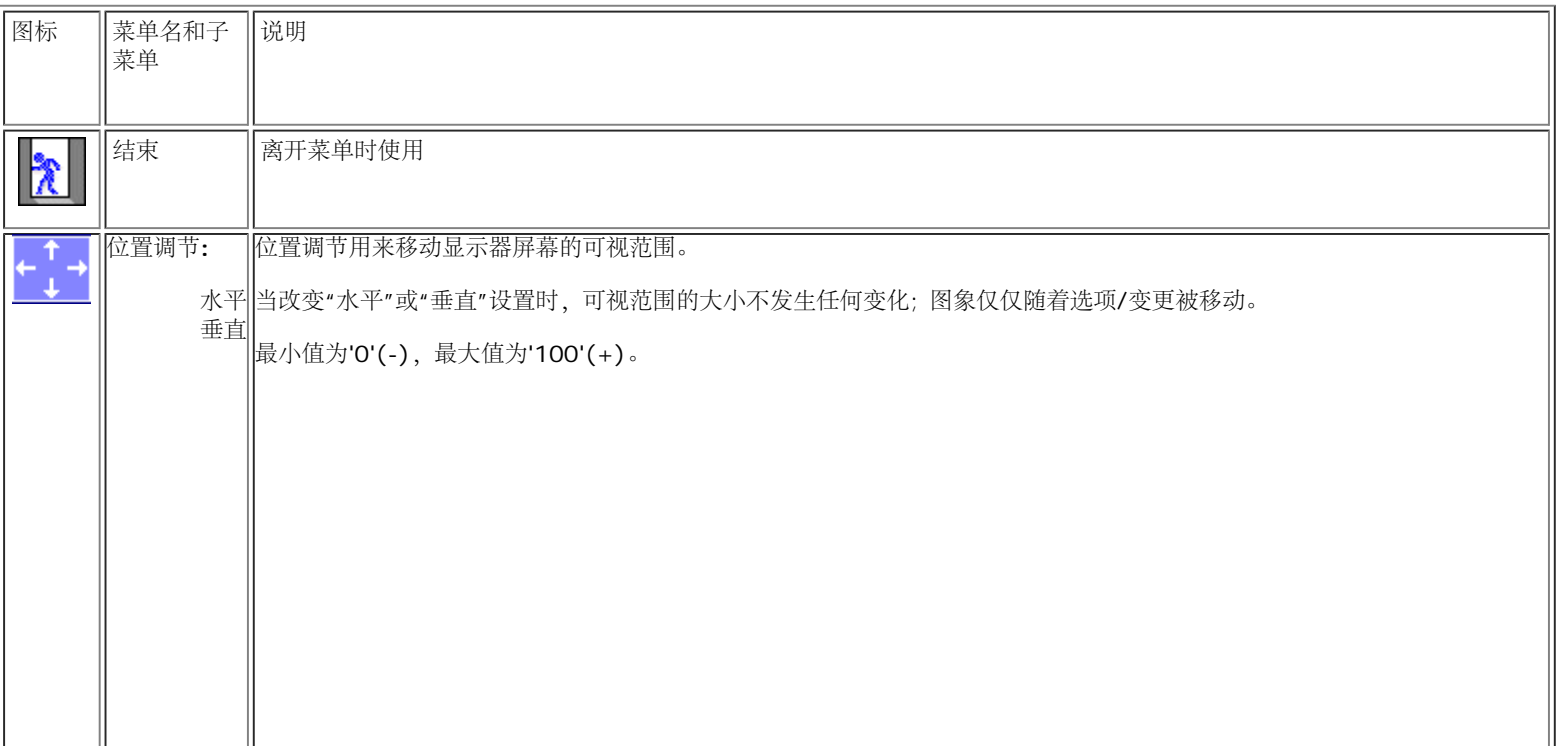

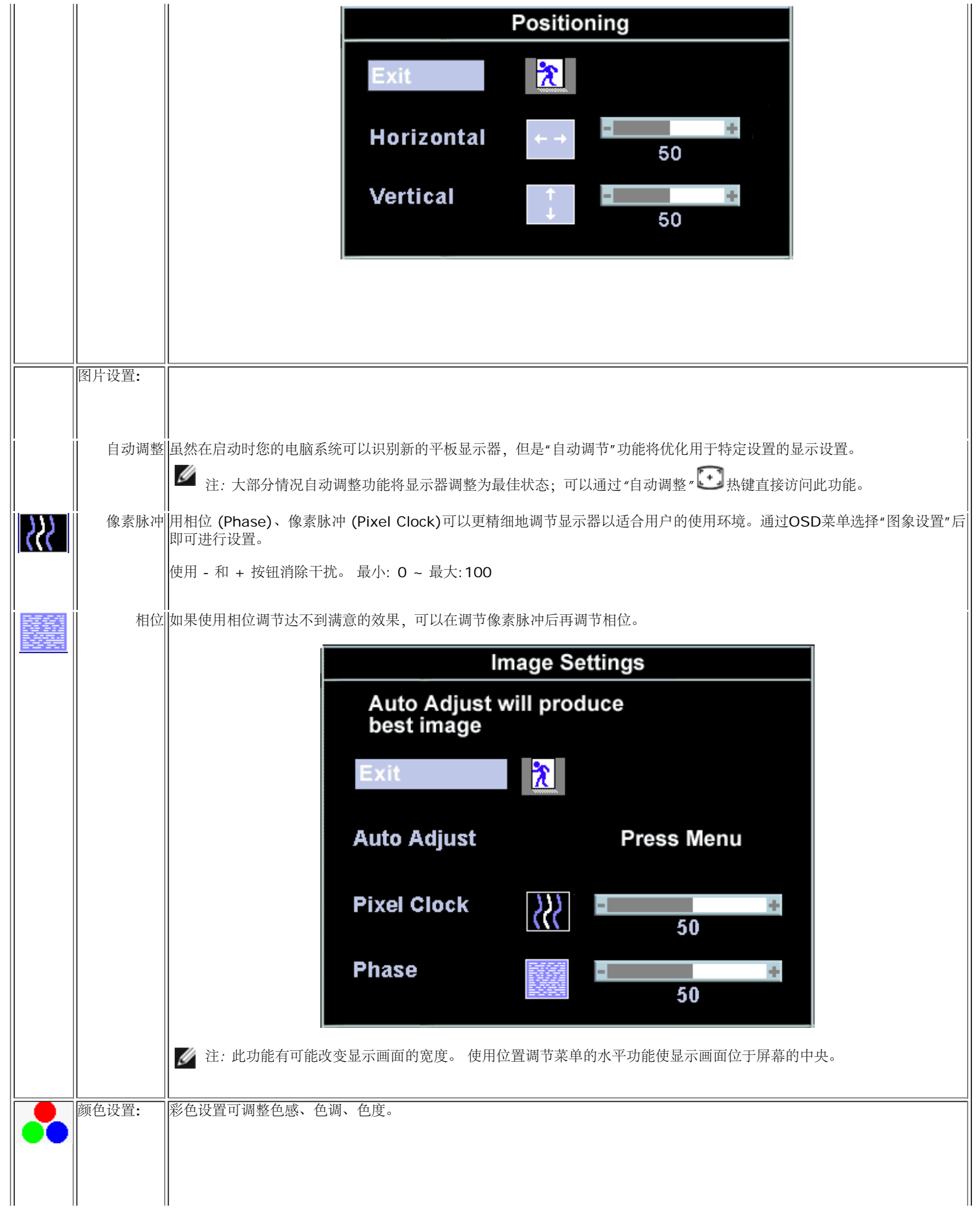

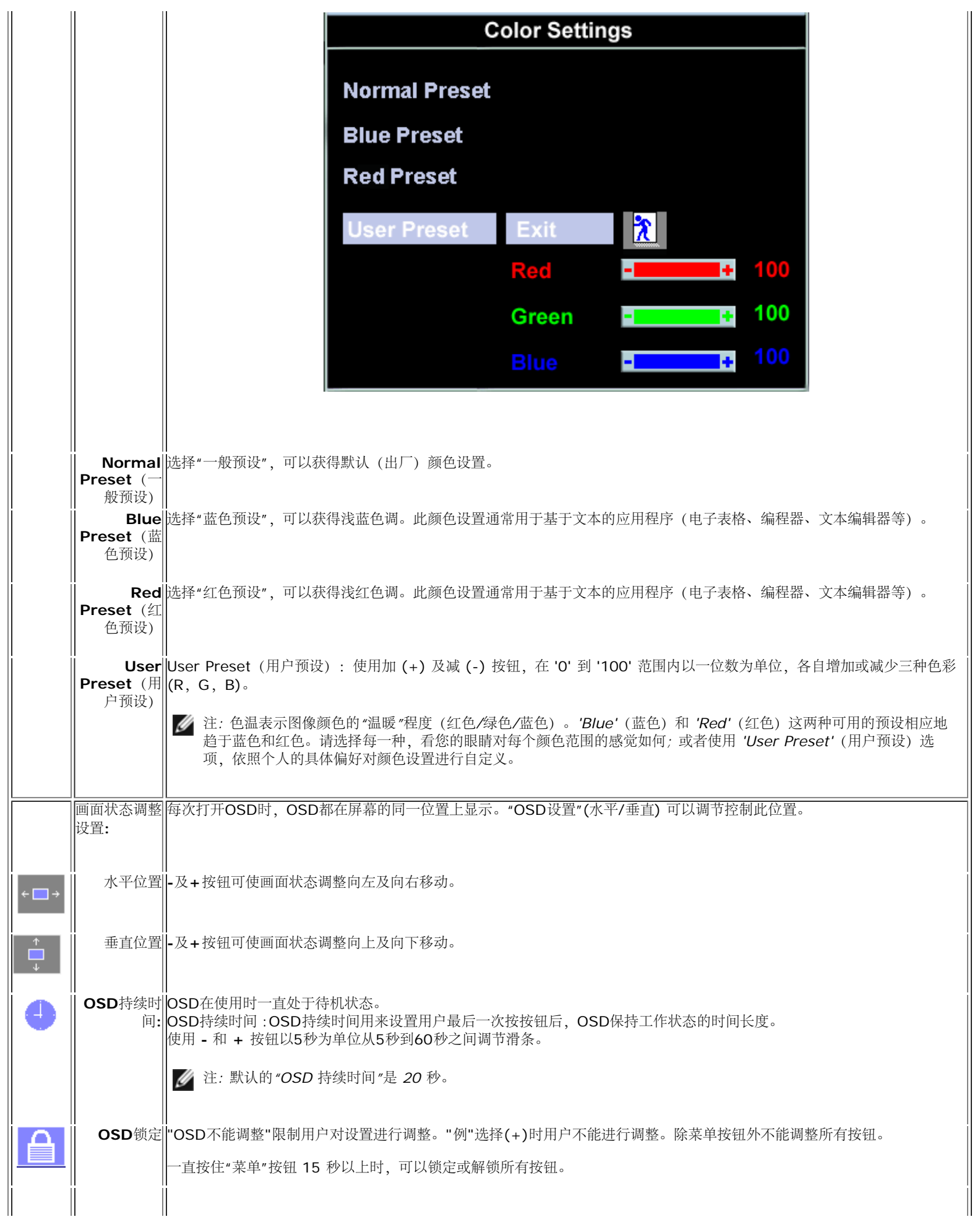

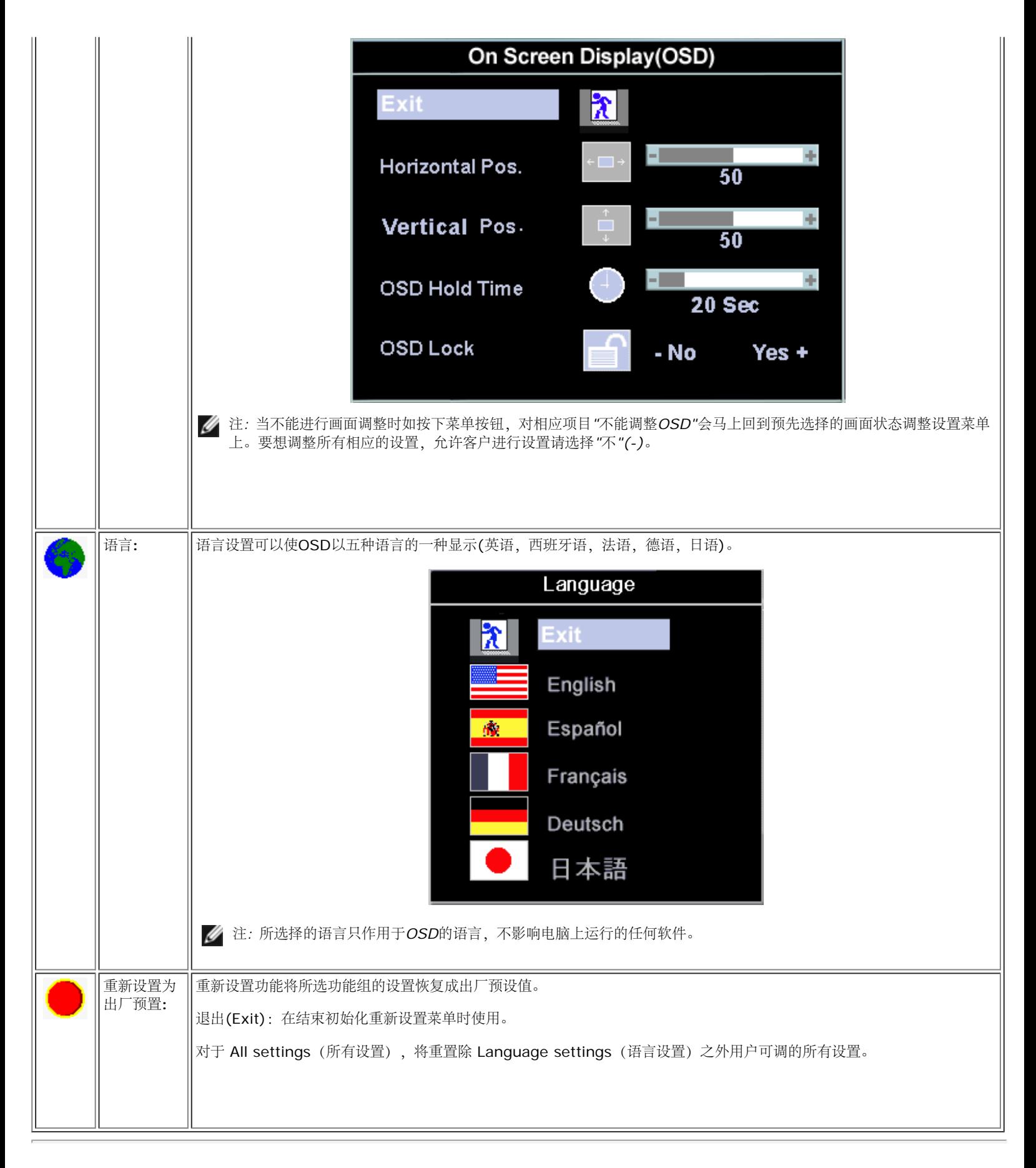

## <span id="page-47-0"></span>自动存储

在打开**OSD**的状态下,用户进行调节后移动到其他菜单或退出**OSD**时, 显示器将自动存储用户的任何设置。 使用调整功能后如画面调整菜单消失,则

## <span id="page-48-0"></span>重新设置功能

### 恢复出厂预置

![](_page_48_Picture_3.jpeg)

## <span id="page-48-1"></span>**OSD** 警告信息

显示器不同步时,警告信息将出现在屏幕上。

#### Cannot Display This Video Mode

表示显示器不能与从电脑接收到的信号同步,信号对于使用显示器过强或过弱。参见<u>规格</u>中本显示器可以指定的水平和垂直扫描周波,推荐模式为 **1280 X 1024 @ 60Hz**。

注*:* 显示器不能感知视频信号时,屏幕上将显示*'Dell -* 自我测试功能检查*'*移动对话框。 W

![](_page_48_Picture_9.jpeg)

有时屏幕上不显示警告信息,但整个屏幕呈黑色**...**这也说明显示器与电脑不同步。

有关的详细信息,请参[见故障排除](#page-5-0)。

![](_page_49_Picture_0.jpeg)

安裝顯示器 │ 安装您的显示器 │ モニターのセットアップ │ 모니터 설치 │ การติดตั้งจอภาพ Parametrer votre moniteur | Instalacion del monitor | Configurar o monitor Inbetriebnahme des Monitors | Configurazione del monitor | Instalacja monitora

Dell™ E173FP

![](_page_49_Picture_5.jpeg)

## Connect the monitor to the computer

Rac ordez le moniteur à l'ordinateur. Conecta el monitor al ordenador conectar o monitor ao computador Fügen Sie den Monitor zum Computer zu Colligare il Monitor al computer Podłączyć monitor do komputera 連接顯示器至電腦 连接显示器至主机 モニタをコンピュータに接続してください。 모니터를 컴퓨터에 연결합니다.

การต่อสายเคเบิลของเครื่องคอมพิวเตอร์กับmonitor

### OPTIONAL CONNECTION

If computer has optional video card with white digital connector Only, connect monitor to card using white DVI adapter (Adapter included with computer)

![](_page_49_Picture_11.jpeg)

![](_page_49_Picture_12.jpeg)

Adjust the monitor Ajustez le moniteur Ajuste el monitor Ajuste o monitor Stellen Sie den Monitor ein. Regolare ol monitor Wyregulowac monitor 調整顯示器 调节显示器 モニターを調節します。 모니터를 조정합니다 ปรับหน้าจอ

# www.dell.com | support.dell.com

![](_page_49_Picture_15.jpeg)

![](_page_50_Picture_0.jpeg)

 $\circled{3}$ 

 $\left( \bigcap \right)$ OSD menu/select Menu OSD/Sélectionner Menú OSD/Selección menu OSD/seleccionar OSD-Menü/Auswählen Menu OSD/selezione Menu OSD/wybór OSD 功能表/選擇 OSD菜单/选择 OSD メニュー/選択 OSD 메뉴/선택

เมนูบนหน้าจอ

# $(2)$

**Brightness and Contrast/down** Luminosité et Contraste/Descendre Brillo y Contraste/Abajo Brilho e Contraste/para baixo Helligkeit und Kontrast/abwärts Luminosità e Contrasto/giù Jasnosc i Kontrast/dól 亮度及對比/向下 亮度及对比度/向下 明るさと ロントラス / ダウン 화면선명도조정 & 화면밝기조정 ความสว่าง / ความคมขัด /ออก

#### Auto-Adjust/up Réglage automatique/Monter Ajuste automático/Arriba Ajuste Automático/para cima Automatische Anpassung/aufwärts Regolazione automatica/su Regulacja automatyczna/góra 自動調整/向上 ロッジ - ルバー<br>自动调节/向上<br>自動調節/アップ

전원 버튼 ปุ่มเริ่มทำงาน NOTE: Detailed user information is included on the CD. Remarque: Vous trouverez des informations détaillées sur le CD-Rom. NOTA: en el CD se incluyen más detalles para el usuario. NOTA: Informações detalhadas para o utilizador estão incluídas no CD. HINWEIS: Ausführliche Informationen sind auf der CD enthalten. NOTA: il CD contiene informazioni più dettagliate per l'utente. UWAGA: Szczegółowe informacje znajdują się na płycie CD.

#### 注意: 光碟中包含詳細的使用者資訊。

注:详细的用户信息包括在CD中。 注: 詳細なユーザー情報は、CDに収録されています。 

หมายเหตุ ข้อมูลสำหรับผู้ใช้งานมีอยู่ในซีดี

Information in this document is subject to change without notice.<br>  $\copyright$  2004 Dell Inc. All rights reserved.

Reproduction in any manner whatsoever without the written perm of Dell Inc. is strictly forbidden.

**Dell** and the DELL logo are trademarks of **Dell Inc**.<br>Dell disclaims proprietary interest in the marks and names of others. April 2004

本指南的内容如有變更,恕不另行通知。<br>© 2004 Dell Inc.<br>版權所有。

未經 Dell Inc.的書面許可,<br>嚴禁任何形式的非法復制。

*Dell 及 DELL* 標**誌**爲Dell Ind<br>的商標。其他標**誌**和名稱<br>的所有權皆不爲Dell 所有。

Les informations contenues dans ce document peuvent être soumises<br>à des modifications sans préavis.<br> $\circledcirc$  2004 Dell Inc. Tous droits réservés.

Toute reproduction, par quelque manière que ce soit, est strictement interdite sans l'autorisation écrite de **Dell Inc.**. *Dell* et le logo *DELL* sont la propriété de **Dell Inc**..Tous<br><sup>1</sup> les autres noms commerciaux ou noms de marques sont la propriété de leurs détenteurs res<br>Avril 2004

本指南的内容如有变更, 恕不另行通知。 © 2004 De<br>版权所有

未经Dell Inc.<br>的书面许可,严禁任何形式的<br>非法复制。

*Dell*和DELL徽标是**Dell Inc.**<br>的商标。Dell否认对非<br>Dell公司的商标和商标名称的所有权。 2004年4月

La información contenida en este documento está sujeta a cambios sin previo aviso.<br>© 2004 Dell Inc. Reservados todos los der echos.

Se prohibe estrictamente la reproducción de este documento en cualquier forma sin permiso por escrito de **Dell Inc.**. Dell y el logotipo DELL son marcas registradas de **Dell Inc.**<br>Dell renuncia al derecho de posesión sobre las marcas y nombres de terce

Abril 2004 本書に記載されている事項は事前通告<br>無しに変更されることがあります。<br>© 2004すべての著作権はDell Inc.<br>にあります。

Dell Inc.からの書面による許可<br>なく本書の複写、転載を禁じます。

*DellとDELLの*ロゴマークは.Dell Inc.<br>の登録商標です。<br>上記記載以外の商標や会社名が使<br>用されている場合がありますが、これ<br>らの商標や会社は、一切Dell Inc.<br>に所属するものではありません。

2004年4月

.<br>ções contidas neste documento estão sujeitas a alterações sem aviso prévio.<br>© 2004 Dell Inc. Corporation. Todos os direitos reservados. A reprodução de qualquer forma sem permissão por escrito da  $\textsf{Dell Inc.}$ é estritamente proibida.

 $Dell$ e o logótipo  $DELL$  são marcas comerciais da  $Dell Inc.$ <br>A Dell exclui quaisquer interesses de propriedade nas marcas e nomes de outro April  $2004$ 

이 안내서에 있는 내용은 사전 통보 없이<br>변경될 수 있습니다.<br>© 2004 Dell Inc.<br>오든 판권 소유. Dell Inc. 의 서면<br>승인없이 제작되는 복제 행위는 엄격히<br>규제합니다.

^^^" = 3 3^<br>Dell과 Dell로고는 **Dell Inc.**<br>의 등록상표 입니다.<br>Dell은 자사 외의 상표 및 상품명에<br>대해서는 어떤 소유권도 인정하지<br>않습니다. 2004년4월

#### .<br>Die Informationen in diesem Dokument unterliegen unangekündigten Anderungen.<br>© 2004 Dell Inc. Alle Rechte vorbehalten.

Die Vervielfältigung dieses Dokuments in jeglicher Form ist ohne schriftliche Genehmigung der  $\mbox{Dell Inc.}$ streng untersagt.  $Dell$  und das  $DELL$ -Logo sind Warenzeichen der **Dell Inc.**<br>Dell erhebt keinerlei Eigentumsansprüche auf Warenzeichen und Namen Dritter

April 2004

 $\left( 4\right)$ 

power button

Alimentation

Netzschalter

電源按鈕

电源按钮

電源

**Botón Power (Alimentación)** 

Pulsante dell'alimentazione

botão de alimentação

Przycisk zasilania

เนื้อหาของคู่มือการใช้เล่มนี้ อาจเปลี่ยนก็ได<sup>้</sup> โดยไม่จำเป็นต้องแจ้งให้ทราบล่วงหน้า<br>© 2004 Dell Inc. สงวนลิขสิทธิ์

ห้ามผลิตใดๆ โดยไม่ได้รับการอนุญาตจากบริษั<br>พเดลคอมพิวเตอร์ คอออปเปอเรชั่น

*Dell แ*ละโลโก<sup>้</sup> *Dell เ*ป็นเครื่องหมายการค้าขอ<br>งบริษัทเดลคอมพิวเตอร์ บริษัทเดลไม**่**อนุญาตรั บกรรมสิทธิ์สัญลักษณ์และเครื่องหมายการคาที่ เปลี่ยนไป April 2004

### Le informazioni contenute in questo documento sono soggette a variazioni senza preavviso.<br>© 2004 Dell Inc. Tutti i diritti riservati. È severamente proibita la riproduzione di qualsiasi elemento senza il permesso scritto di **Dell Inc.**.

 $Delta$ l e il logo  $DELL$  sono marchi registrati di **Dell Inc.**.<br>Dell non riconosce interesse di proprietà esclusiva nei marchi e nelle<br>denominazioni di altri. Aprile 2004

![](_page_50_Picture_40.jpeg)

cable holder Support de câbles Guía de cables suporte de cabos Kabelhalter Portacavi Uchwyt przewod 連接線蓋 电缆夹圈 ケーブルホルダー 케이블 홀더 ที่ยึดสายเคเบิล

 $\left(5\right)$ 

![](_page_50_Picture_42.jpeg)

![](_page_50_Picture_43.jpeg)

**DELL** 

nacestances<br>bez upredzenia.<br>© 2004 Dell Inc. Wszystkie prawa zastreżone Powielanie niniejszego dokumentu przy uźciu jakiejkolwiek techniki<br>bez pisemnej zgody **Dell Inc.** jest surowo zabronione.

Dell i logo DELL to znaki towarowe firmy **Dell Inc.**.<br>Firma Dell nie zgłasza żadnych praw do marek i nazw innych firm

April 2004